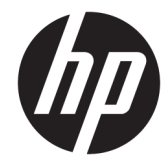

# ハードウェア リファレンス ガイド

# HP EliteDesk 705 G4 デスクトップ ミニ型

© Copyright 2018 HP Development Company, L.P.

本書の内容は、将来予告なしに変更される ことがあります。HP 製品およびサービスに 対する保証は、当該製品およびサービスに 付属の保証規定に明示的に記載されている ものに限られます。ここに記載されている 情報のいかなる内容も、当該保証に新たに ……<br>保証を追加するものではありません。ここ に記載されている製品情報は、日本国内で 販売されていないものも含まれている場合 があります。本書の内容につきましては万 全を期しておりますが、ここに記載されて いる情報の技術的あるいは校正上の誤り、 省略に対しては、責任を負いかねますので ご了承ください。

初版:2018 年 6 月

製品番号:L17238-291

#### **製品についての注意事項**

このガイドでは、ほとんどのモデルに共通 の機能について説明します。一部の機能 は、お使いの製品では使用できない場合が あります。最新版のユーザー ガイドを確認 するには、HP のサポート Web サイト、 <http://www.hp.com/jp/support/> にアクセス し、説明に沿ってお使いの製品を探します。 **[ユーザー ガイド]**を選択します。

#### **ソフトウェア条項**

このコンピューターにプリインストールさ れている任意のソフトウェア製品をインス トール、複製、ダウンロード、またはその 他の方法で使用することによって、お客様 は HP 使用許諾契約(EULA)の条件に従うこ とに同意したものとみなされます。これら のライセンス条件に同意されない場合、未 使用の完全な製品(付属品を含むハード ウェアおよびソフトウェア)を 14 日以内に 返品し、販売店の返金方針に従って返金を 受けてください。

より詳しい情報が必要な場合またはコン ピューターの代金の返金を要求する場合 は、販売店に問い合わせてください。

### **このガイドについて**

このガイドでは、HP EliteDesk Business PC の機能およびハードウェアのアップグレードの基本的な作 業手順などについて説明します。

- **警告!**回避しなければ死亡または重傷に至る**可能性のある**危険な状況を示します。
- **注意:**回避しなければ軽度または中度の傷害に至る**可能性のある**危険な状況を示します。
- **重要:**重要と考えられるものの、危険性に関わるとは見なされない情報を示します(モニターの損傷 に関する記載など)。この注意事項は、説明に沿って正しく操作しなければ、データの損失やハード ウェアまたはソフトウェアの破損を引き起こす可能性があることをユーザーに警告します。また、概 念を説明したり、タスクを完了したりするための重要な情報を示します。
- **注記:**本文の重要なポイントを強調または補足する追加情報を示します。
- **ヒント:**タスクを完了させるために役立つヒントを示します。

# 目次

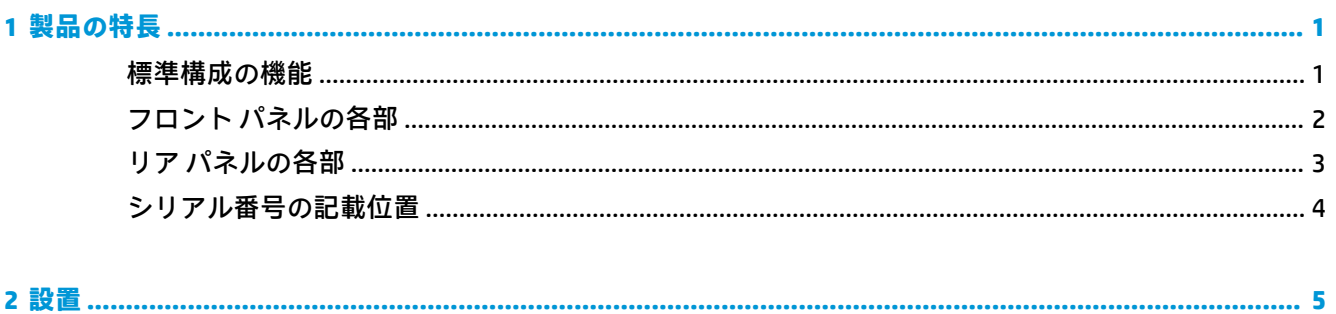

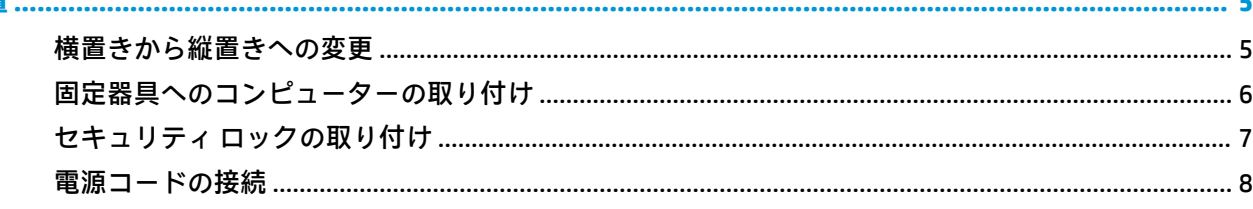

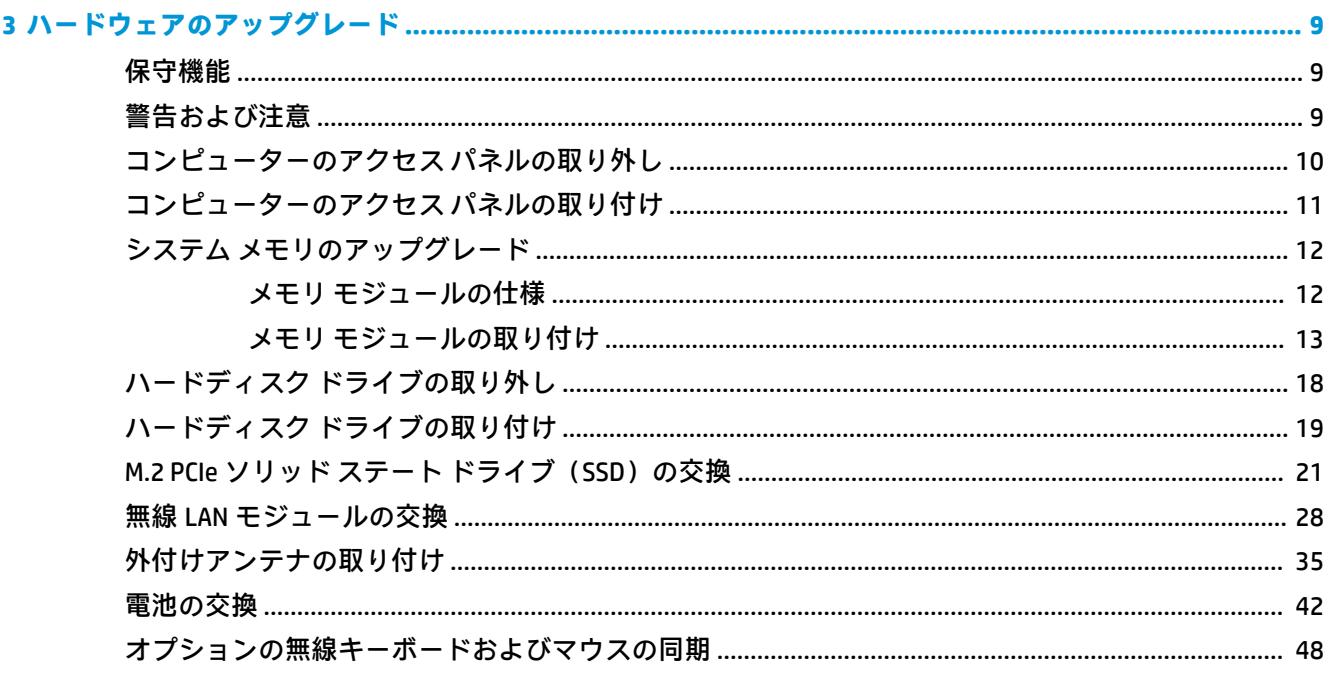

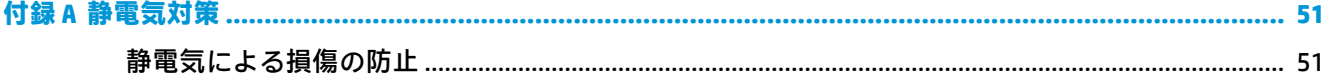

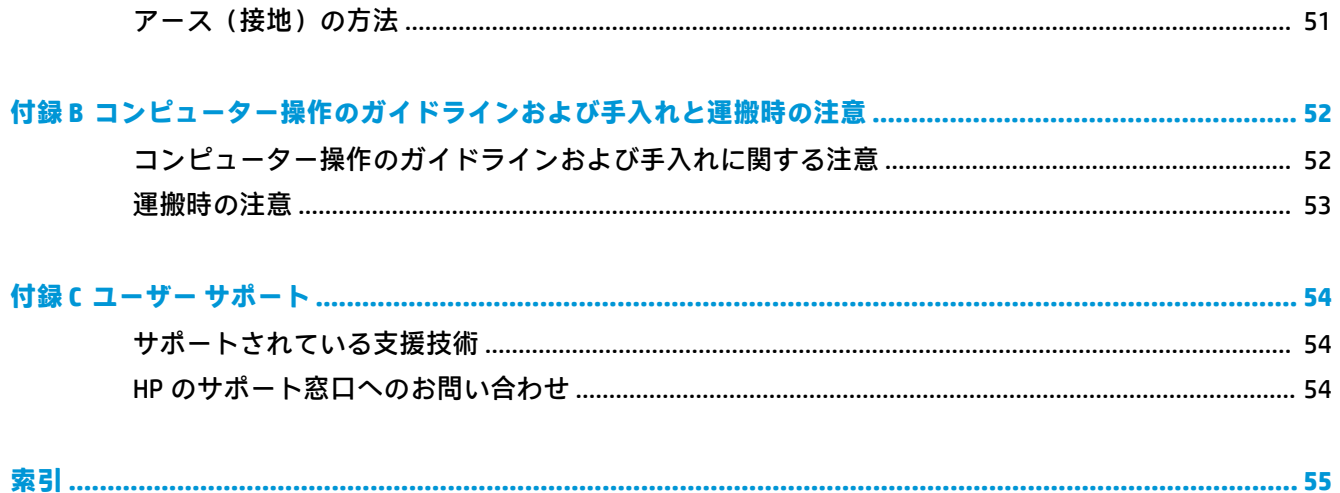

# <span id="page-6-0"></span>**1 製品の特長**

## **標準構成の機能**

コンピューターの機能は、モデルによって異なる場合があります。お使いのモデルのコンピューター に関するサポートが必要な場合や取り付けられているハードウェアおよびインストールされている ソフトウェアの詳細を確認する場合は、[HP Support Assistant]ユーティリティを実行してください。

**注記:**このモデルのコンピューターは、縦置きおよび横置きのどちらでも使用できます。スタンドは 別売です。

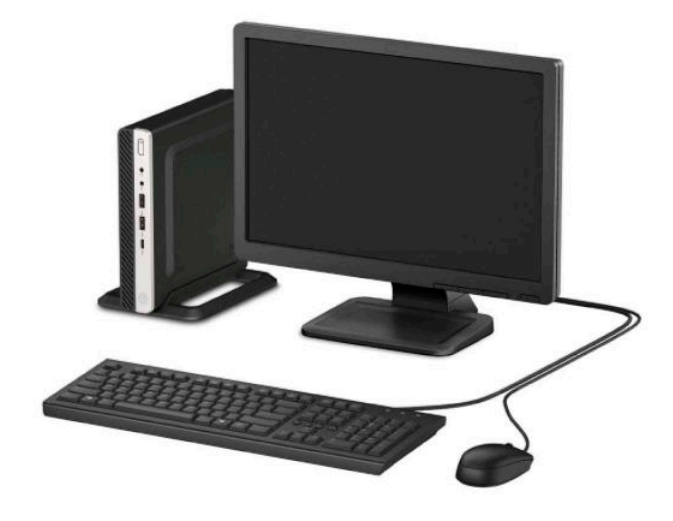

# <span id="page-7-0"></span>**フロント パネルの各部**

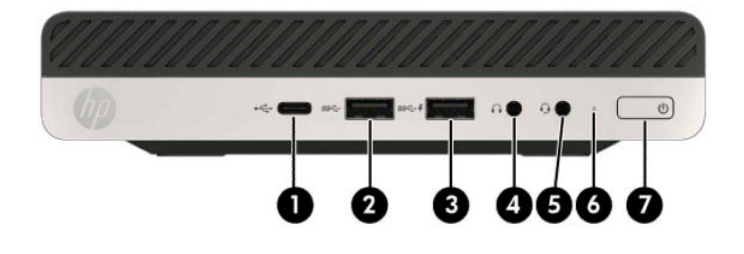

#### **フロント パネルの各部**

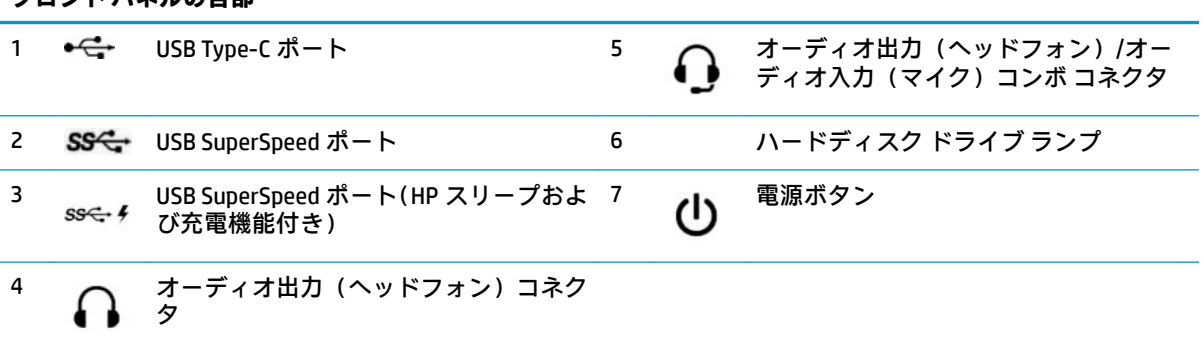

**注記:**USB SuperSpeed ポート(HP スリープおよび充電機能付き)は、スマートフォンなどのデバイスも充電で きます。電源コードがコンピューターに接続されていれば、コンピューターの電源が切られている場合でも充 電できます。

オーディオ出力(ヘッドフォン)/オーディオ入力(マイク)コンボ コネクタは、ヘッドフォン、ライン出力デ バイス、マイク、ライン入力デバイス、または CTIA 規格準拠のヘッドセットに対応しています。

## <span id="page-8-0"></span>**リア パネルの各部**

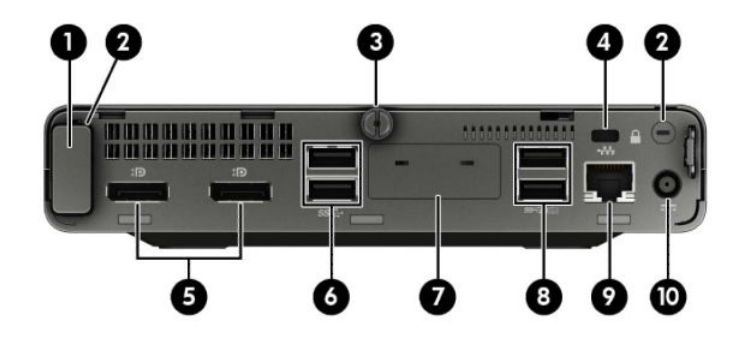

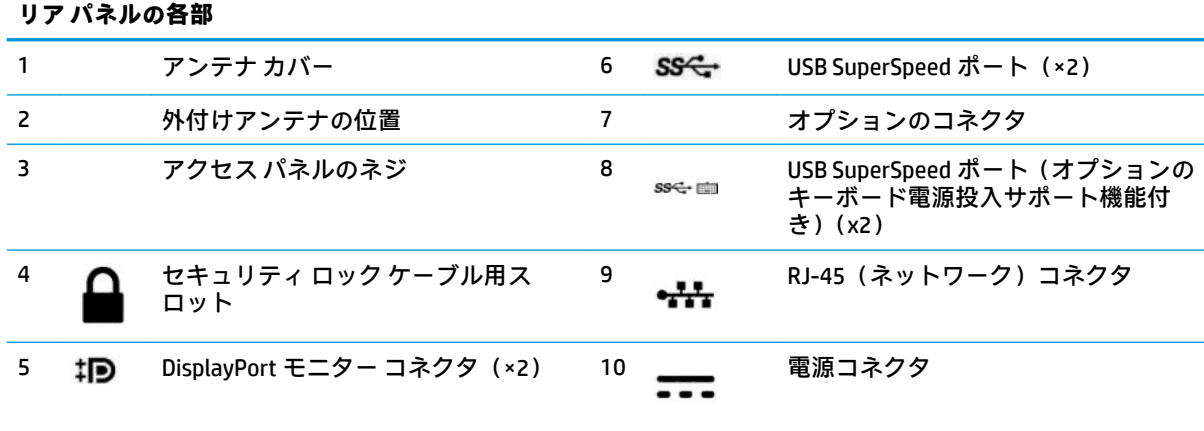

## <span id="page-9-0"></span>**シリアル番号の記載位置**

各コンピューターの外側には、固有のシリアル番号ラベルおよび製品識別番号ラベルが貼付されてい ます。HP のサポート窓口にお問い合わせになる場合は、これらの番号をお手元に用意しておいてくだ さい。

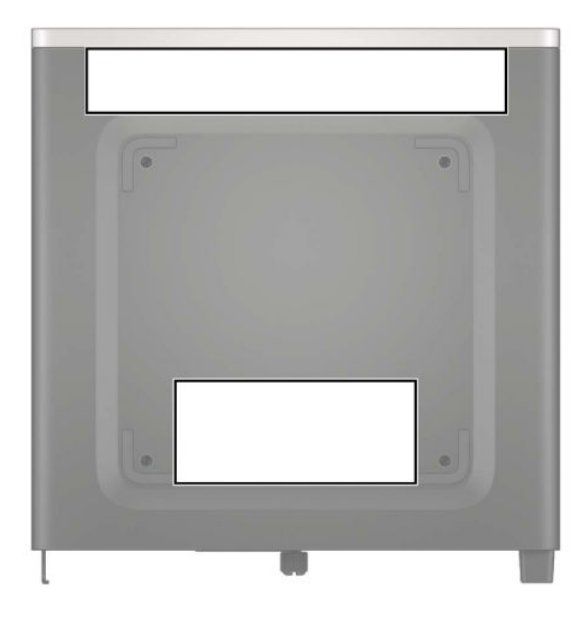

# <span id="page-10-0"></span>**2 設置**

## **横置きから縦置きへの変更**

コンピューターは、HP から購入できるオプションの縦置き用スタンドを利用すれば、縦置き構成でも 使用できます。

- **1.** コンピューターが開かれないように保護しているセキュリティ デバイスをすべて取り外します。
- **2.** USB フラッシュ ドライブなどのすべてのリムーバブル メディアをコンピューターから取り出し ます。
- **3.** オペレーティング システムを適切な手順でシャットダウンしてコンピューターの電源を切って から、外付けデバイスの電源もすべて切ります。
- **4.** 電源コードを電源コンセントから抜き、コンピューターからすべての外付けデバイスを取り外し ます。
- **重要:**システムが電源コンセントに接続されている場合、電源が入っているかどうかに関係な く、システム ボードには常に電気が流れています。感電や内部部品の損傷を防ぐため、コン ピューターのカバーを開ける場合は、電源を切るだけでなく、必ず事前に電源コードをコンセン トから抜いてください。
- **5.** コンピューターを右側面が上になるように立て、オプションのスタンドに取り付けます。

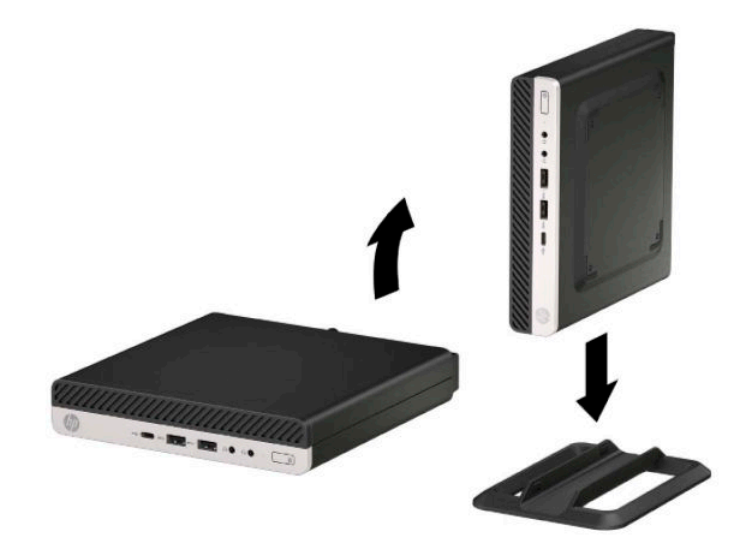

**注記:**縦置きでのコンピューターの安定性を高めるために、付属の縦置き用スタンドを使用する ことをおすすめします。

- <span id="page-11-0"></span>**6.** 電源コードおよびすべての外付けデバイスを接続しなおして、コンピューターの電源を入れま す。
- **注記:**通気を確保するため、コンピューターの周囲 10 cm 以内に障害物がないようにしてくださ い。
- **7.** コンピューターを移動する前に外したセキュリティ デバイスをすべて取り付けなおします。

## **固定器具へのコンピューターの取り付け**

コンピューターを、壁、スイング アーム、またはその他の固定器具に取り付けることができます。

**注記:**この装置は、UL または CSA 規格に適合した取り付け器具で支えられるように設計されていま す。

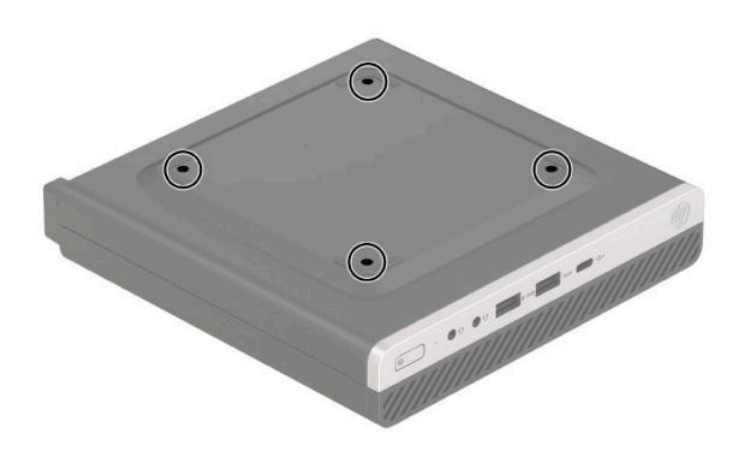

- **1.** スタンドを取り付けてコンピューターを使用している場合は、スタンドからコンピューターを取 り外してから置きます。
- **2.** コンピューターをスイング アーム(別売)に取り付けるには、4 本のネジを、スイング アーム プレートにある穴に通してからコンピューターのネジ穴に差し込みます。
- **重要:**このコンピューターは、VESA 準拠の 100 mm 間隔の取り付け穴をサポートします。この コンピューターに他社製の固定器具を取り付けるには、その器具に付属のネジを使用してくださ い。また、取り付ける固定器具が VESA 基準に準拠していることと、コンピューターの質量を支 えられる仕様になっていることを確認してください。最適な状態で使用するには、コンピュー ターに付属の電源コードおよびその他のケーブルを使用してください。

コンピューターを他の固定器具に取り付けるには、固定器具に付属の説明書に沿って操作して、 コンピューターを安全に取り付けてください。

## <span id="page-12-0"></span>**セキュリティ ロックの取り付け**

コンピューターの背面にセキュリティ ロック ケーブルを取り付けることができます。ロックの取り 付けおよび取り外しには、付属の鍵を使用します。

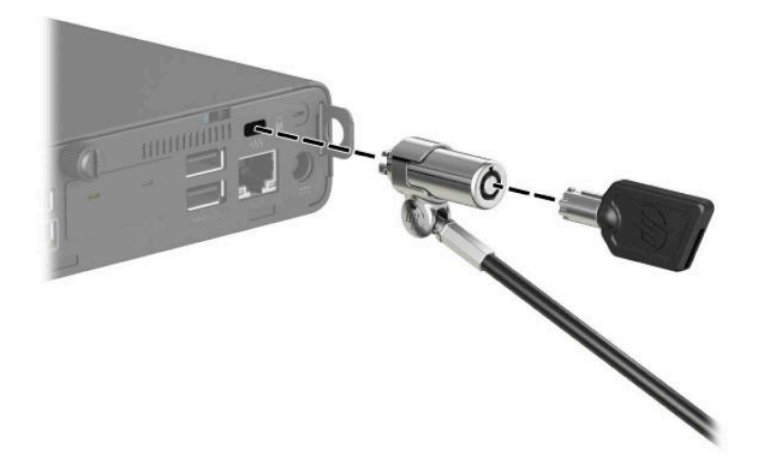

南京錠を取り付けるには、コンピューターの背面から施錠用ループを引き出し、ループに南京錠を取 り付けます。

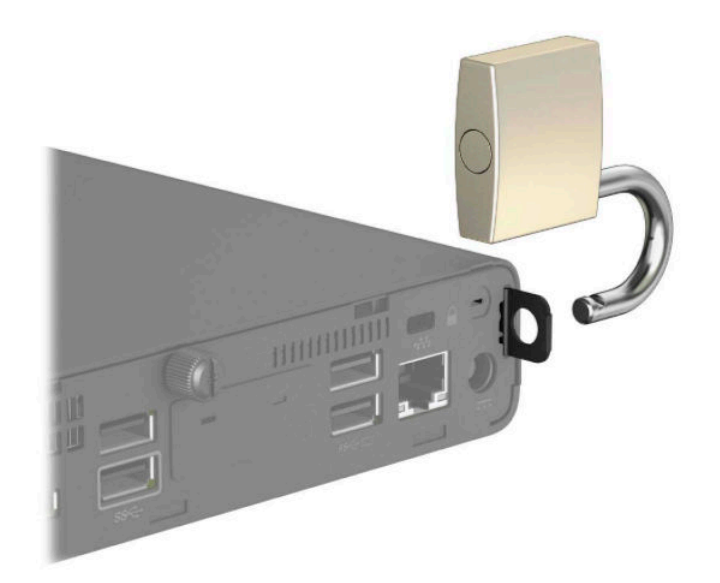

**注記:**ロック ケーブルおよび南京錠に抑止効果はありますが、コンピューターの誤った取り扱いや盗 難を完全に防ぐものではありません。

## <span id="page-13-0"></span>**電源コードの接続**

電源コードの一方の端を外部電源アダプターに接続し(1)、もう一方の端をアース(接地)された電 源コンセントに接続して(2)、電源コードの丸い端をコンピューターの電源コネクタに接続します (3)。

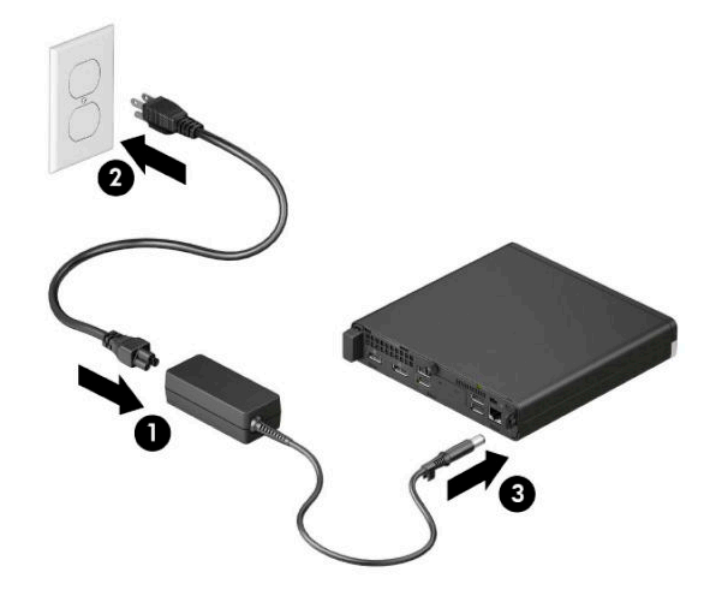

# <span id="page-14-0"></span>**3 ハードウェアのアップグレード**

### **保守機能**

このコンピューターには、アップグレードおよび保守を容易にする機能が組み込まれています。この 章で説明する取り付け手順の一部では、T-15 型ドライバーまたはマイナス ドライバーが必要です。

## **警告および注意**

アップグレードを行う前に、このガイドに記載されている、該当する手順、注意、および警告を必ず よくお読みください。

**警告!**感電、火傷、火災などの危険がありますので、以下の点に注意してください。

- 作業を行う前に、電源コードを電源コンセントから抜き、本体内部の温度が十分に下がっている ことを確認してください。
- 電話回線のモジュラー ジャックを本体の背面のネットワーク コネクタ(NIC)に接続しないでく ださい。
- 必ず電源コードのアース端子を使用してアース(接地)してください。アース端子は、製品を安 全に使用するための重要な装置です。
- 電源コードは常に、装置の近くの手が届きやすい場所にあるアースされた電源コンセントに接続 してください。

操作する人の健康を損なわないようにするため、『快適に使用していただくために』をお読みくださ い。このガイドは、HP の Web サイト、<http://www.hp.com/ergo/> (英語サイト)から[日本語]を選択す ることで表示できます。

**警告!**内部には通電する部品や可動部品が含まれています。

カバーやパネル等を取り外す前に、電源コードをコンセントから抜き、装置への外部電源の供給を遮 断してください。

装置を再び外部電源に接続する前に、取り外したカバーやパネル等を元の位置にしっかりと取り付け なおしてください。

**重要:**静電気の放電によって、コンピューターや別売の電気部品が破損することがあります。以下の 作業を始める前に、アースされた金属面に触れるなどして、身体にたまった静電気を放電してくださ い。詳しくは、51 [ページの「静電気対策」を](#page-56-0)参照してください。

コンピューターが電源コンセントに接続されていると、電源が入っていなくてもシステム ボードには 常に電気が流れています。感電や内部部品の損傷を防ぐため、コンピューターのカバーを開ける場合 は、電源を切るだけでなく、必ず事前に電源コードをコンセントから抜いてください。

<span id="page-15-0"></span>**注記:**お使いのモデルのコンピューターの外観は、この章の図と若干異なる場合があります。

## **コンピューターのアクセス パネルの取り外し**

内部部品にアクセスするには、アクセス パネルを以下の手順で取り外す必要があります。

- **1.** コンピューターが開かれないように保護しているセキュリティ デバイスをすべて取り外します。
- **2.** USB フラッシュ ドライブなどのすべてのリムーバブル メディアをコンピューターから取り出し ます。
- **3.** オペレーティング システムを適切な手順でシャットダウンしてコンピューターの電源を切って から、外付けデバイスの電源もすべて切ります。
- **4.** 電源コードを電源コンセントから抜き、コンピューターからすべての外付けデバイスを取り外し ます。
- **重要:**システムが電源コンセントに接続されている場合、電源が入っているかどうかに関係な く、システム ボードには常に電気が流れています。感電や内部部品の損傷を防ぐため、コン ピューターのカバーを開ける場合は、電源を切るだけでなく、必ず事前に電源コードをコンセン トから抜いてください。
- **5.** スタンドを取り付けてコンピューターを使用している場合は、スタンドからコンピューターを取 り外してから置きます。
- **6.** コンピューターの背面にあるつまみネジを取り外します(1)。次に、パネルを前方にスライドさ せてから(2)、持ち上げてコンピューターから取り外します(3)。
- **注記:**必要であれば、T-15 型またはマイナスのネジ回しを使用してつまみネジを緩めることもで きます。

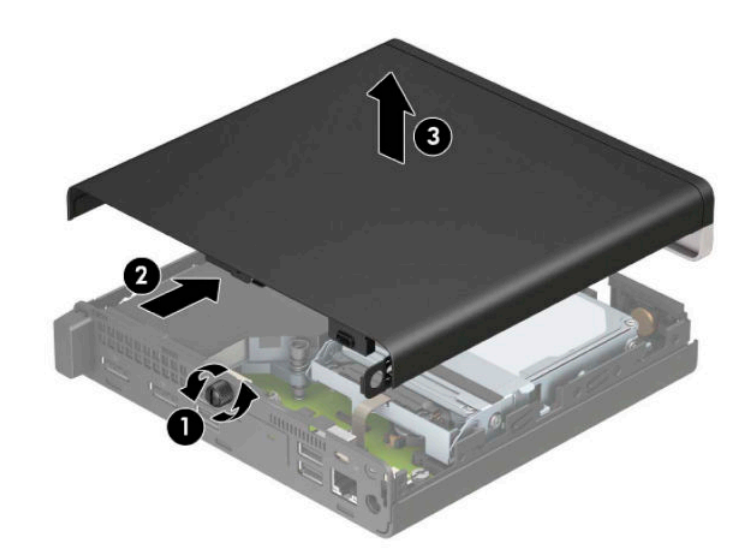

**注記:**お使いのモデルのコンピューターの外観は、このセクションの図と若干異なる場合があり ます。一部のモデルでは、アクセス パネルに通気孔があります。

## <span id="page-16-0"></span>**コンピューターのアクセス パネルの取り付け**

アクセス パネルをコンピューターの上に置き(1)、後方にスライドさせます(2)。次に、つまみネジ を取り付け(3)、パネルを所定の位置に固定します。

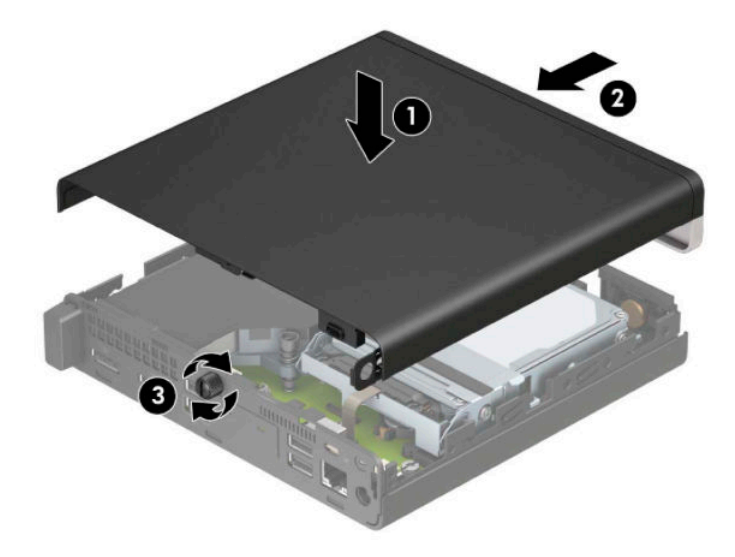

**注記:**お使いのモデルのコンピューターの外観は、このセクションの図と若干異なる場合がありま す。一部のモデルでは、アクセス パネルに通気孔があります。

## <span id="page-17-0"></span>**システム メモリのアップグレード**

お使いのコンピューターは、少なくとも 1 つのスモール アウトライン デュアル インライン メモリ モ ジュール(SODIMM)を装備しています。システム ボードに最大 32 GB までメモリを増設できます。

#### **メモリ モジュールの仕様**

システムのパフォーマンスを最大まで高めるには、以下の仕様を満たすメモリ モジュールを使用する ことをおすすめします。

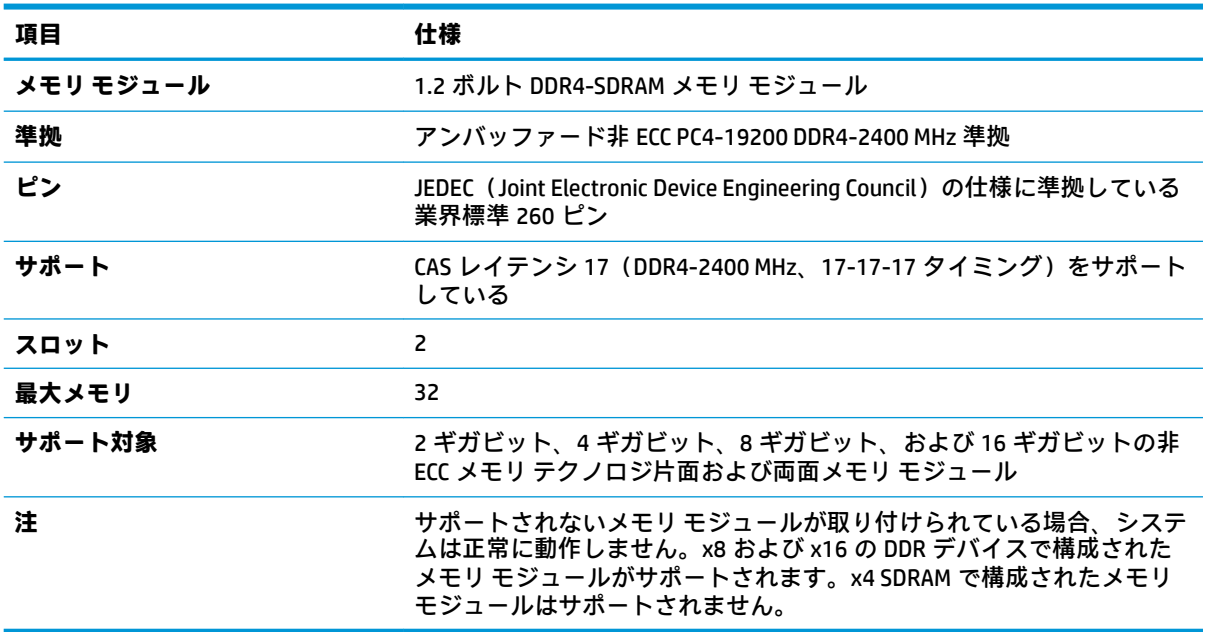

HP では、このコンピューター用のアップグレード メモリを提供しています。サポートされていない 他社のメモリとの互換性の問題を回避するために、HP が提供するメモリを購入することをおすすめし ます。

### <span id="page-18-0"></span>**メモリ モジュールの取り付け**

システム ボードには 2 つのメモリ モジュール スロットがあり、1 つのチャネルについて 1 つのスロッ トがあります。スロットには、DIMM1 および DIMM3 の番号が付けられています。DIMM1 スロットはメ モリ チャネル B で動作し、DIMM3 スロットはメモリ チャネル A で動作します。

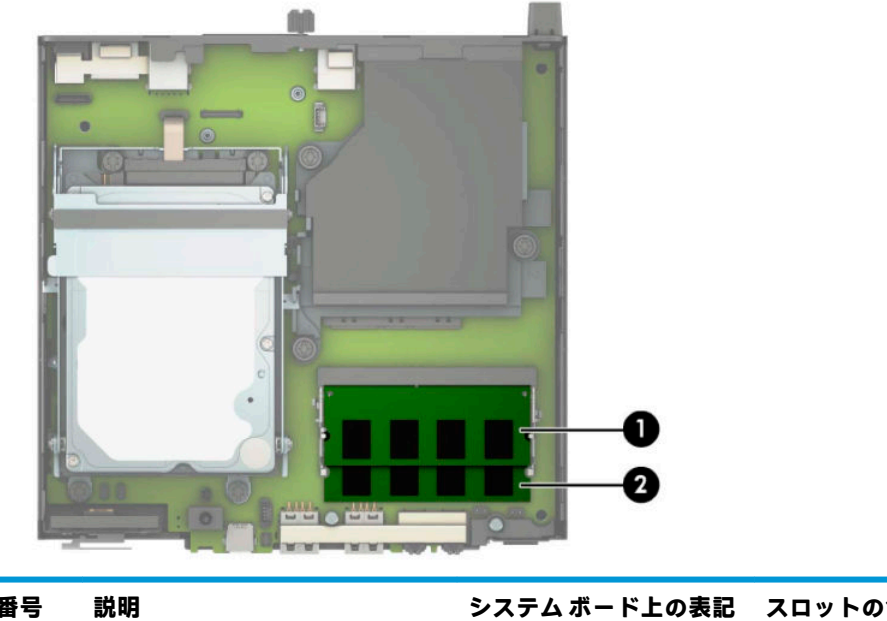

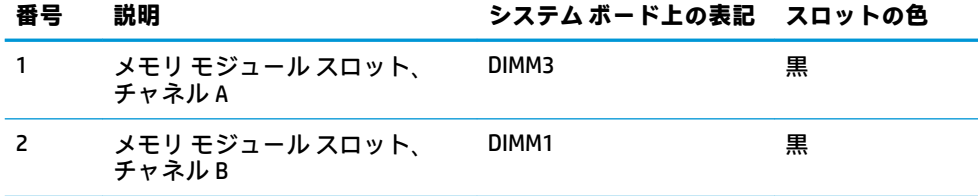

取り付けられているメモリ モジュールに応じて、システムは自動的にシングル チャネル モード、 デュアル チャネル モード、またはフレックス モードで動作します。

- 1 つのチャネルのスロットにのみメモリ モジュールが取り付けられている場合、システムはシン グル チャネル モードで動作します。
- チャネル A のメモリ モジュールの合計メモリ容量とチャネル B のメモリ モジュールの合計メモ リ容量が等しい場合、システムはより高性能なデュアル チャネル モードで動作します。
- チャネル A のメモリ モジュールのメモリ容量とチャネル B のメモリ モジュールのメモリ容量が 異なる場合、システムはフレックス モードで動作します。フレックス モードでは、最も容量の 小さいメモリが取り付けられているチャネルがデュアル チャネルに割り当てられるメモリの総 量を表し、残りはシングル チャネルに割り当てられます。1 つのチャネルのメモリ容量が他方よ りも多い場合は、多い方をチャネル A に割り当てる必要があります。
- どのモードでも、最高動作速度はシステム内で最も動作の遅いメモリ モジュールによって決定さ れます。

**重要:**メモリ モジュールの取り付けまたは取り外しを行う場合は、電源コードを抜いて電力が放電さ れるまで約 30 秒待機してから作業する必要があります。コンピューターが電源コンセントに接続さ れている場合、電源が入っているかどうかに関係なく、メモリ モジュールには常に電気が流れていま す。電気が流れている状態でメモリ モジュールの着脱を行うと、メモリ モジュールまたはシステム ボードを完全に破損するおそれがあります。

お使いのメモリ モジュール スロットの接点には、金メッキが施されています。メモリを増設する場合 は、接点の金属が異なるときに生じる酸化や腐食を防ぐために、金メッキされたメモリ モジュールを 使用してください。

静電気の放電によって、コンピューターやオプション カードの電子部品が破損することがあります。 以下の作業を始める前に、アース(接地)された金属面に触れるなどして、身体にたまった静電気を 放電してください。詳しくは、51 [ページの「静電気対策」を](#page-56-0)参照してください。

メモリ モジュールを取り扱うときは、接点に触れないよう注意してください。接点に触れると、モ ジュールを損傷するおそれがあります。

- **1.** コンピューターが開かれないように保護しているセキュリティ デバイスをすべて取り外します。
- **2.** USB フラッシュ ドライブなどのすべてのリムーバブル メディアをコンピューターから取り出し ます。
- **3.** オペレーティング システムを適切な手順でシャットダウンしてコンピューターの電源を切って から、外付けデバイスの電源もすべて切ります。
- **4.** 電源コードを電源コンセントから抜き、コンピューターからすべての外付けデバイスを取り外し ます。
- **5.** スタンドを取り付けてコンピューターを使用している場合は、スタンドからコンピューターを取 り外してから置きます。
- **6.** コンピューターのアクセス パネルを取り外します。 手順については、10 [ページのコンピューターのアクセス](#page-15-0) パネルの取り外しを参照してください。
- **7.** フロント タブを使用してファンを上に傾け、上向きの位置のままにします。

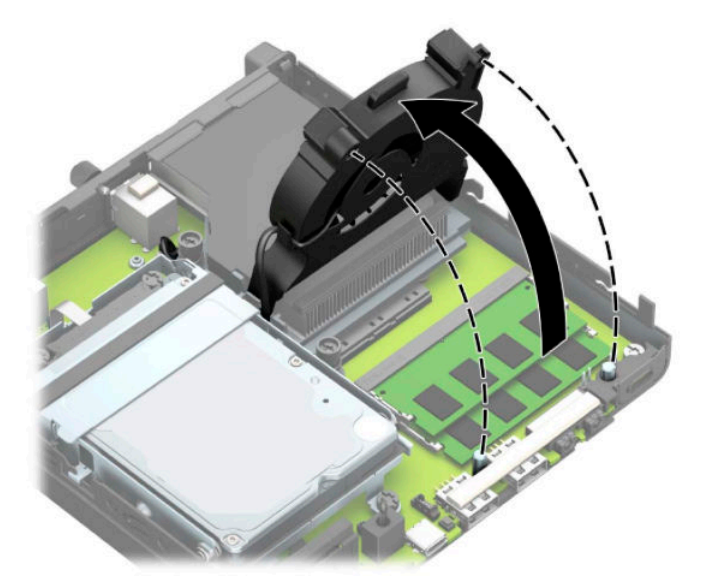

8. システム ボード上のメモリ モジュールの位置(1)および(2)を確認します。

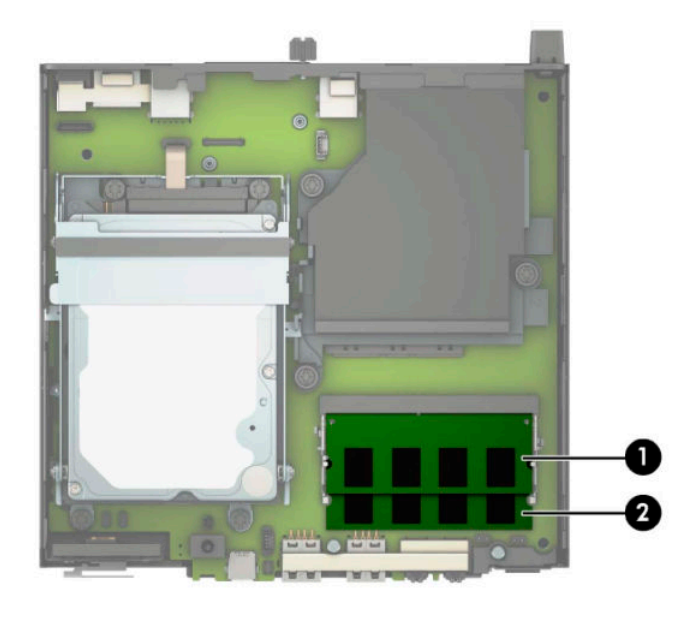

**9.** メモリ モジュールを取り出すには、メモリ モジュールの両側にある 2 つのラッチを外側に押し (1)、スロットからメモリ モジュールを引き出します(2)。

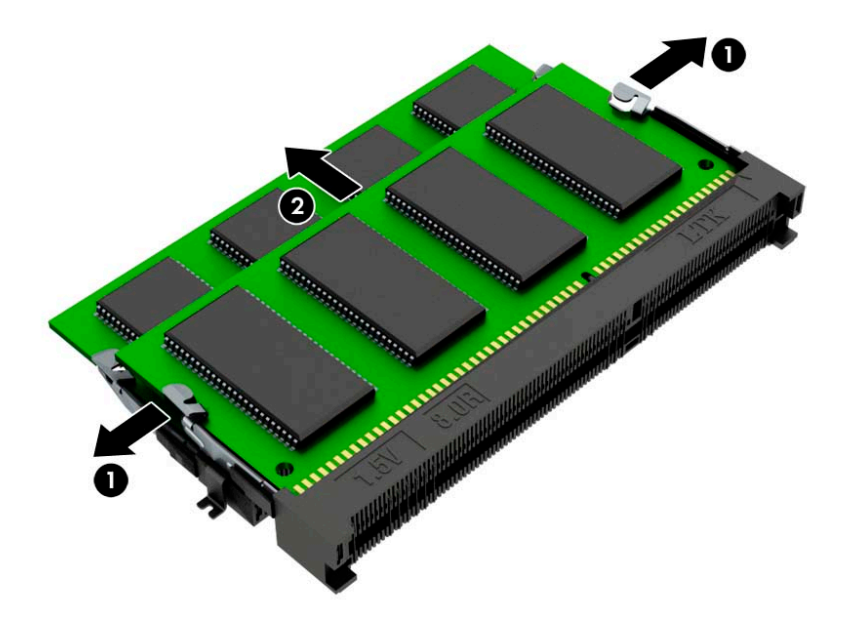

**10.** メモリ モジュールを取り付けるには、新しいメモリ モジュールの切り込みとメモリ スロットの タブ(1)を合わせます。メモリ モジュールを約 30°の角度でスロットに差し込み(2)、メモリ モジュールを押し下げて(3)ラッチを所定の位置に固定します。

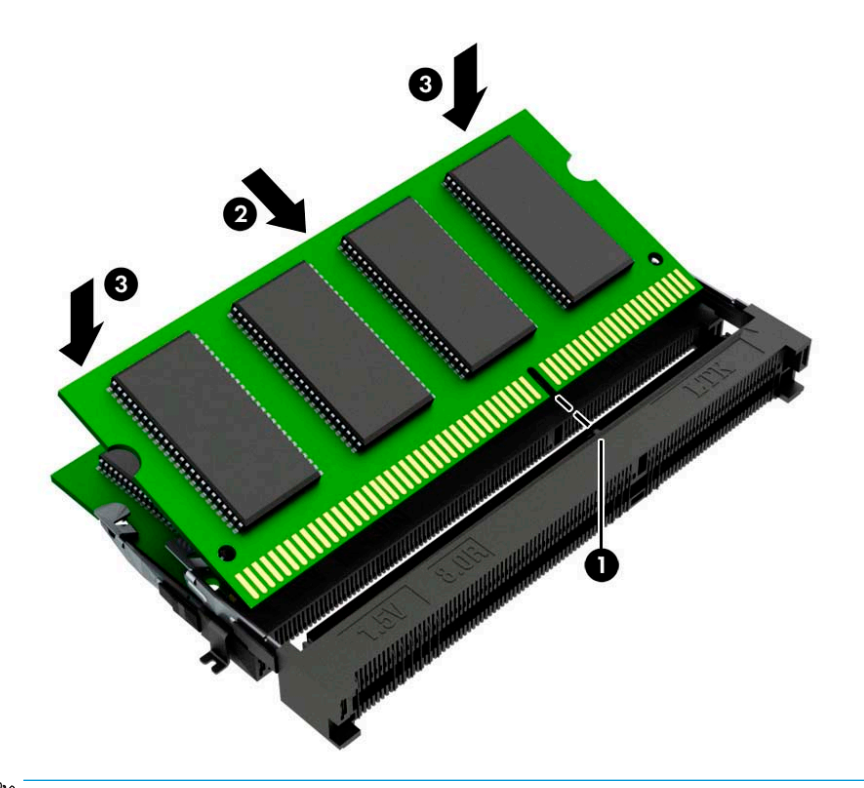

- **注記:**メモリ モジュールは、一方向にのみ取り付け可能です。必ずメモリ モジュールの切り込 みとメモリ モジュール スロットのタブを合わせてください。
- **11.** ファンを下に傾けます。

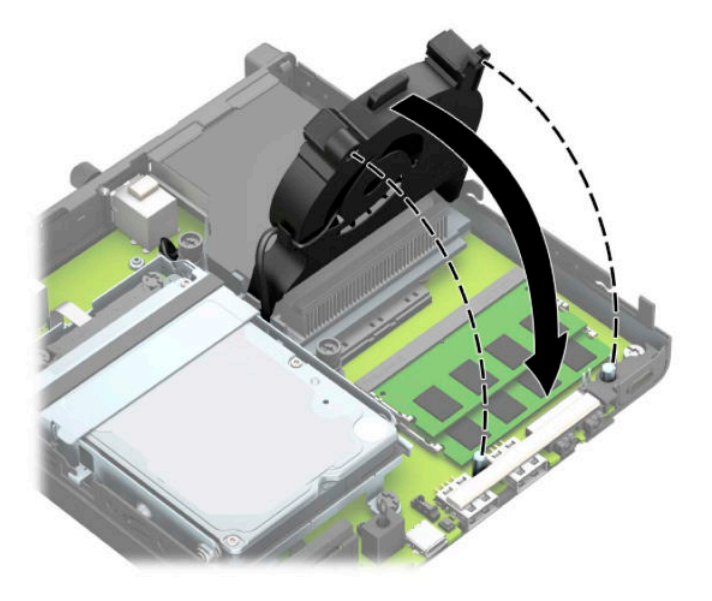

**12.** アクセス パネルを取り付けなおします。 手順については、11[ページのコンピューターのアクセス](#page-16-0) パネルの取り付けを参照してください。

- **13.** スタンドを取り付けてコンピューターを使用している場合は、スタンドを再び取り付けます。
- **14.** 電源コードおよびすべての外付けデバイスを接続しなおして、コンピューターの電源を入れま す。
- **15.** コンピューターのカバーまたはアクセス パネルを取り外すときに外したセキュリティ デバイス をすべて取り付けなおします。

コンピューターの電源を入れたときに、新しいメモリが自動的に認識されます。

## <span id="page-23-0"></span>**ハードディスク ドライブの取り外し**

**注記:**ハードディスク ドライブを取り外すときは、新しいハードディスク ドライブにデータを移動で きるように、必ず事前にハードディスク ドライブ内のデータをバックアップしておいてください。

グラフィックス プロセッサを搭載したモデルには、ハードディスク ドライブは搭載されていません。

- **1.** コンピューターが開かれないように保護しているセキュリティ デバイスをすべて取り外します。
- **2.** USB フラッシュ ドライブなどのすべてのリムーバブル メディアをコンピューターから取り出し ます。
- **3.** オペレーティング システムを適切な手順でシャットダウンしてコンピューターの電源を切って から、外付けデバイスの電源もすべて切ります。
- **4.** 電源コードを電源コンセントから抜き、コンピューターからすべての外付けデバイスを取り外し ます。
- **重要:**システムが電源コンセントに接続されている場合、電源が入っているかどうかに関係な く、システム ボードには常に電気が流れています。感電や内部部品の損傷を防ぐため、コン ピューターのカバーを開ける場合は、電源を切るだけでなく、必ず事前に電源コードをコンセン トから抜いてください。
- **5.** スタンドを取り付けてコンピューターを使用している場合は、スタンドからコンピューターを取 り外します。
- **6.** コンピューターのアクセス パネルを取り外します。

手順については、10 [ページのコンピューターのアクセス](#page-15-0) パネルの取り外しを参照してください。

**7.** ハードディスク ドライブを取り外すには、ハードディスク ドライブ ラッチを上方向に回転させ て(1)、ハードディスク ドライブをケージから外します。次に、ハードディスク ドライブを シャーシの後方にスライドさせ、ハードディスク ドライブが止まったら、持ち上げてケージから 取り外します (2)。

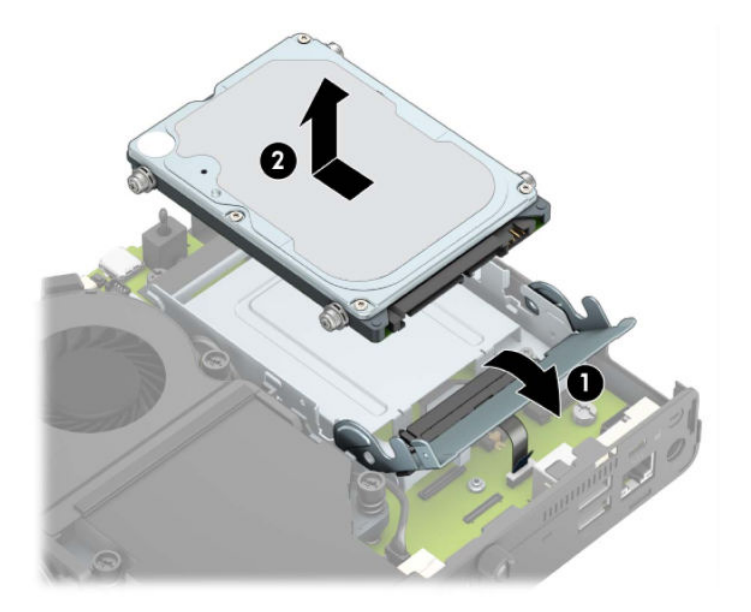

## <span id="page-24-0"></span>**ハードディスク ドライブの取り付け**

- **注記:**ハードディスク ドライブの取り外し手順について詳しくは、18 [ページのハードディスク](#page-23-0) ドラ [イブの取り外しを](#page-23-0)参照してください。
	- **1.** ハードディスク ドライブを交換する場合は、4 本の取り付けネジを古いハードディスク ドライブ から外し、新しいハードディスク ドライブに取り付けます。

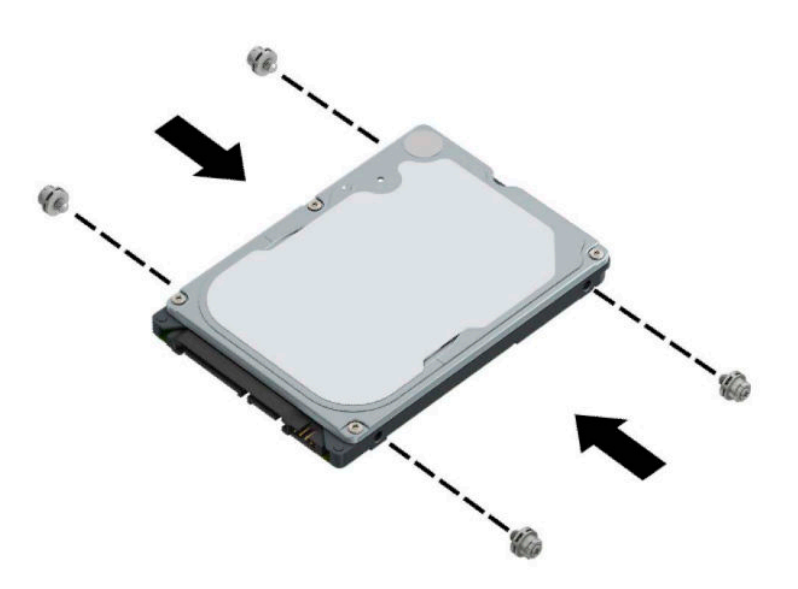

**2.** ハードディスク ドライブを交換するのではなく新しく取り付ける場合は、ハードディスク ドラ イブ ケージを取り付ける必要があります。ハードディスク ドライブ ケージをシャーシに入れ て、前方にスライドさせます(1)。2 本のネジを取り付けてハードディスク ドライブ ケージを シャーシに固定し(2)、ハードディスク ドライブ ケーブルをシステム ボードに接続します(3)。 ハードディスク ドライブ ケーブル クランプをシステム ボードのコネクタに取り付けて、ケーブ ルを固定します(4)。

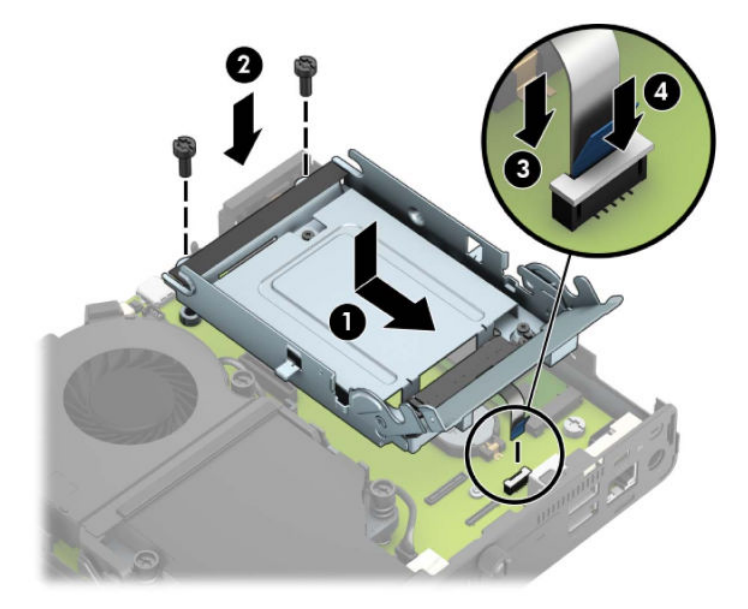

**3.** ハードディスク ドライブの取り付けネジの位置をハードディスク ドライブ ケージのスロットの 位置に合わせてから、ハードディスク ドライブを押してドライブ ケージに差し込み、前方にス ライドさせます(1)。次に、ハードディスク ドライブ ラッチを下方向に回転させて(2)、ハー ドディスク ドライブを取り付けます。

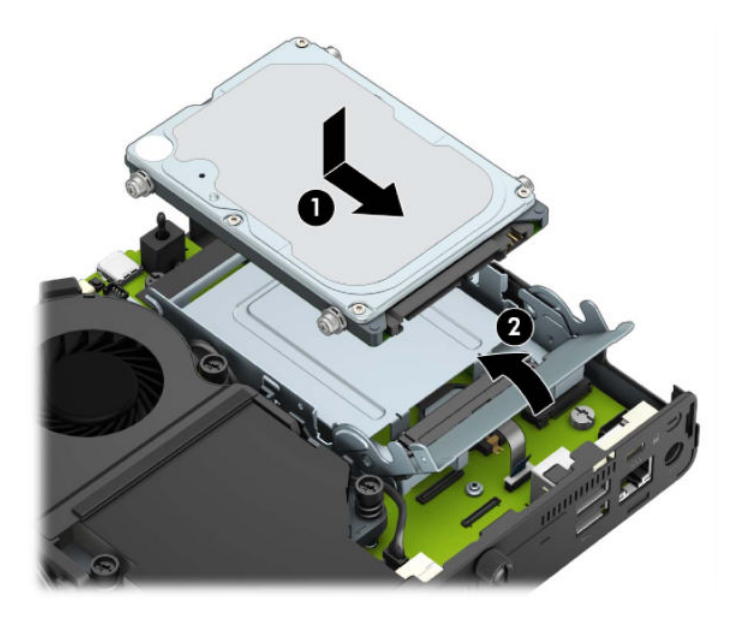

- **4.** アクセス パネルを取り付けなおします。 手順については、11 [ページのコンピューターのアクセス](#page-16-0) パネルの取り付けを参照してください。
- **5.** スタンドを取り付けてコンピューターを使用している場合は、スタンドを再び取り付けます。
- <span id="page-26-0"></span>**6.** 外付けデバイスを取り付けなおし、電源コードを差し込んで、コンピューターの電源を入れま す。
- **7.** アクセス パネルを取り外すときに外したセキュリティ デバイスをすべて取り付けなおします。

## **M.2 PCIe ソリッド ステート ドライブ(SSD)の交換**

- **1.** コンピューターが開かれないように保護しているセキュリティ デバイスをすべて取り外します。
- **2.** USB フラッシュ ドライブなどのすべてのリムーバブル メディアをコンピューターから取り出し ます。
- **3.** オペレーティング システムを適切な手順でシャットダウンしてコンピューターの電源を切って から、外付けデバイスの電源もすべて切ります。
- **4.** 電源コードを電源コンセントから抜き、コンピューターからすべての外付けデバイスを取り外し ます。
- **重要:**システムが電源コンセントに接続されている場合、電源が入っているかどうかに関係な く、システム ボードには常に電気が流れています。感電や内部部品の損傷を防ぐため、コン ピューターのカバーを開ける場合は、電源を切るだけでなく、必ず事前に電源コードをコンセン トから抜いてください。
- **5.** スタンドを取り付けてコンピューターを使用している場合は、スタンドからコンピューターを取 り外してから置きます。
- **6.** コンピューターのアクセス パネルを取り外します。

手順については、10 [ページのコンピューターのアクセス](#page-15-0) パネルの取り外しを参照してください。

**7.** M.2 SSD にアクセスするには、お使いのモデルに応じてハードディスク ドライブ ケージまたはグ ラフィックス プロセッサを取り外す必要があります。

ハードディスク ドライブを搭載したモデルの場合は、以下の操作を行います。

**a.** ハードディスク ドライブ ラッチを上方向に回転させて(1)、ハードディスク ドライブを ケージから外します。次に、ハードディスク ドライブをシャーシの後方にスライドさせ、 ハードディスク ドライブが止まったら、持ち上げてケージから取り外します(2)。

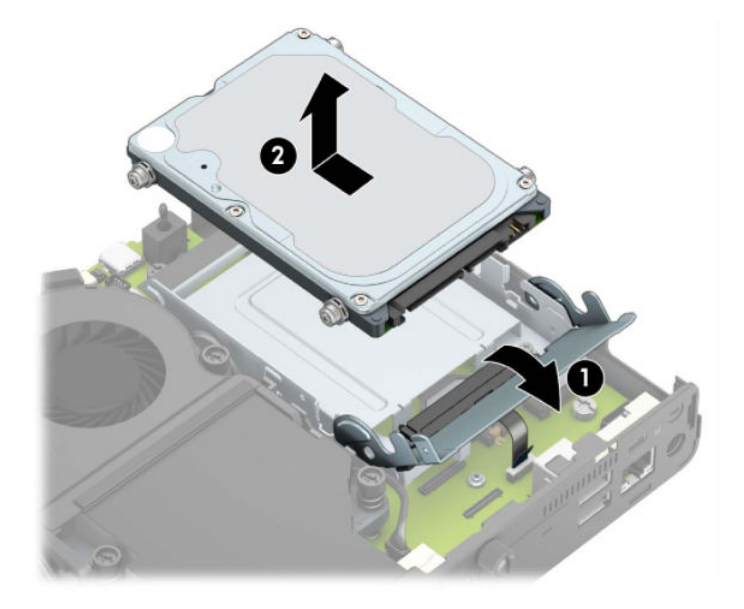

**b.** ハードディスク ドライブ ケーブル クランプをシステム ボードのコネクタから取り外しま す(1)。ハードディスク ドライブ ケーブルのプル タブを使用してシステム ボードからケー ブルを抜き取り(2)、ハードディスク ドライブ ケージをシャーシに固定している 2 本のネ ジを取り外します(3)。ハードディスク ドライブ ケージを後方にスライドさせ、持ち上げ てシャーシから取り外します(4)。

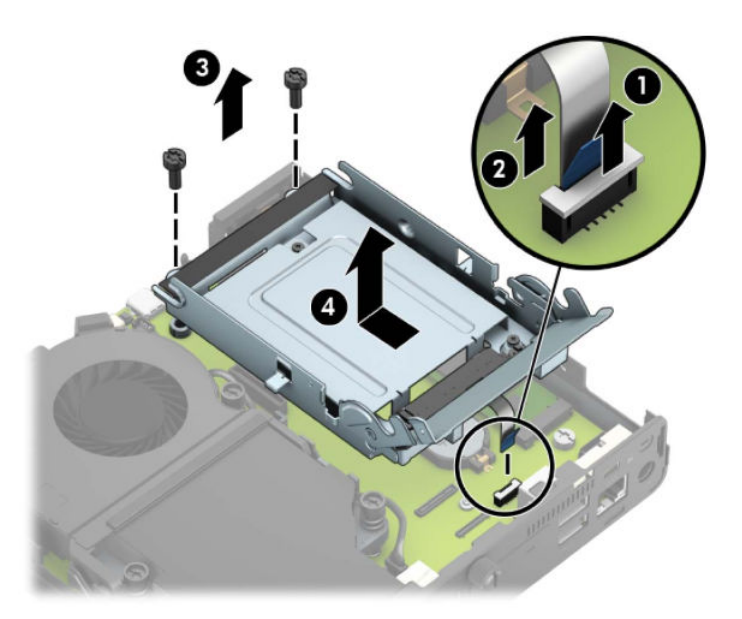

グラフィックス プロセッサを搭載したモデルの場合は、以下の操作を行います。

**a.** ファン ケーブルをシステム ボードから取り外します(1)。ファン アセンブリの 4 本のネジ (2)を緩め、ファン アセンブリを持ち上げてシャーシから取り外します(3)。

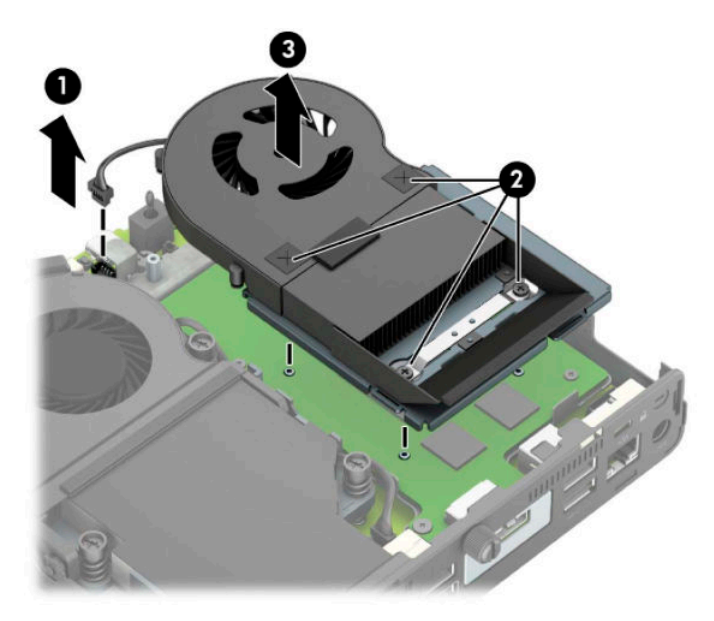

**b.** グラフィックス プロセッサをシャーシに固定している 3 本のネジを取り外し(1)、グラ フィックス プロセッサを持ち上げて、シャーシから取り外します(2)。

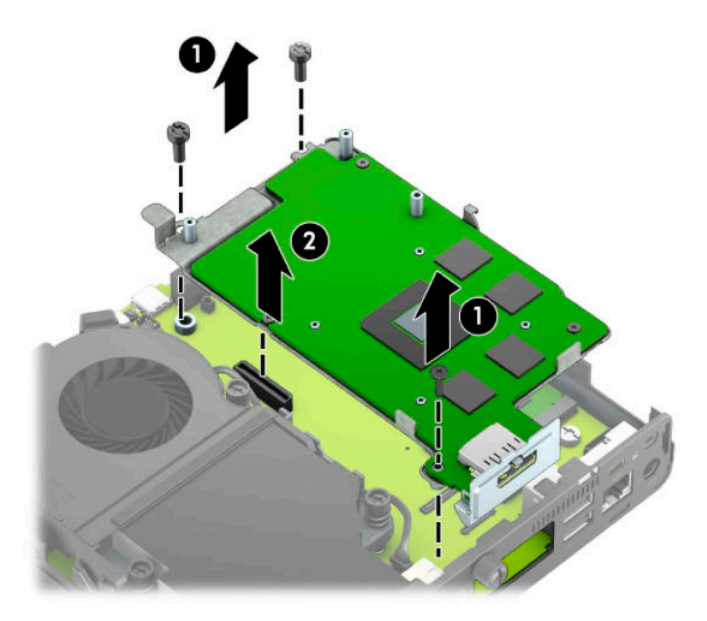

**8.** システム ボード上の M.2 SSD の位置を確認します。

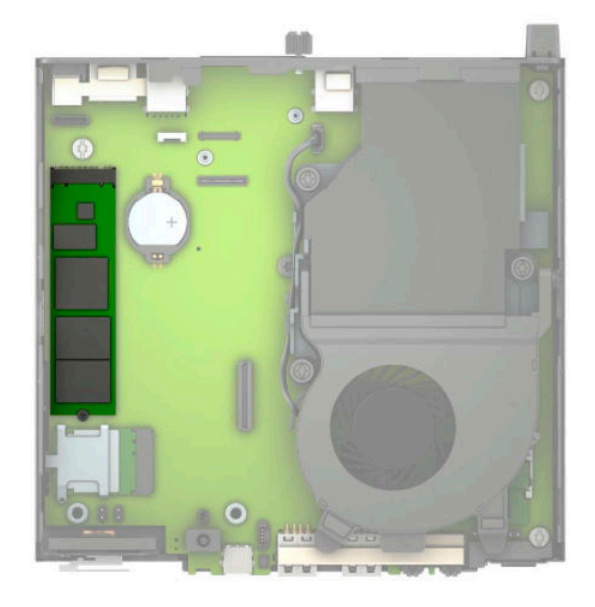

**9.** SSD をシステム ボードに固定しているネジを取り外し(1)、SSD をシステム ボードのソケットか ら引き出します(2)。

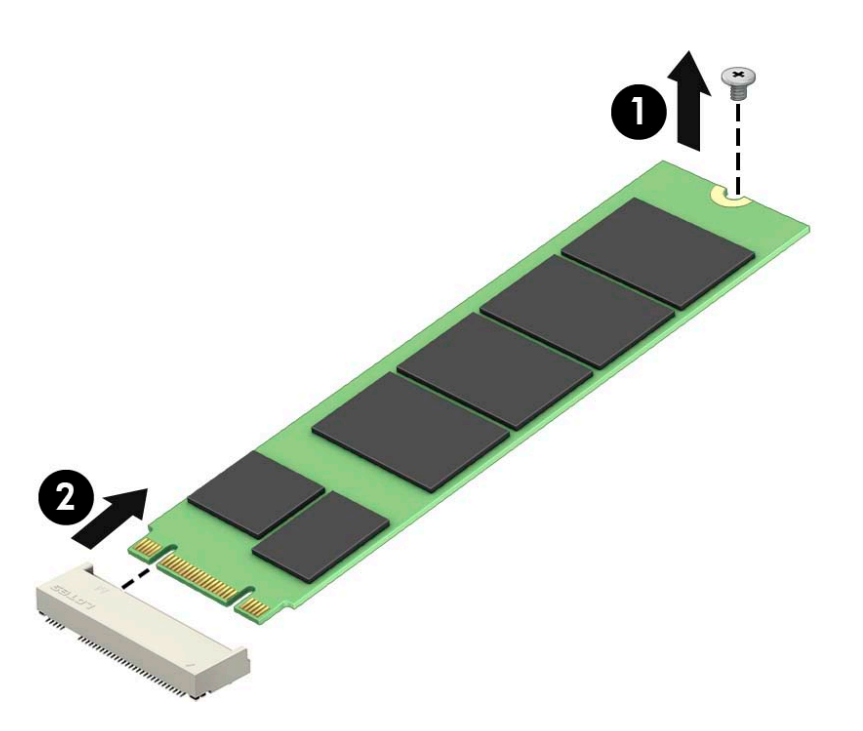

**10.** SSD のコネクタの端をスライドさせてシステム ボードのソケットに差し込み(1)、SSD をネジで 固定します(2)。

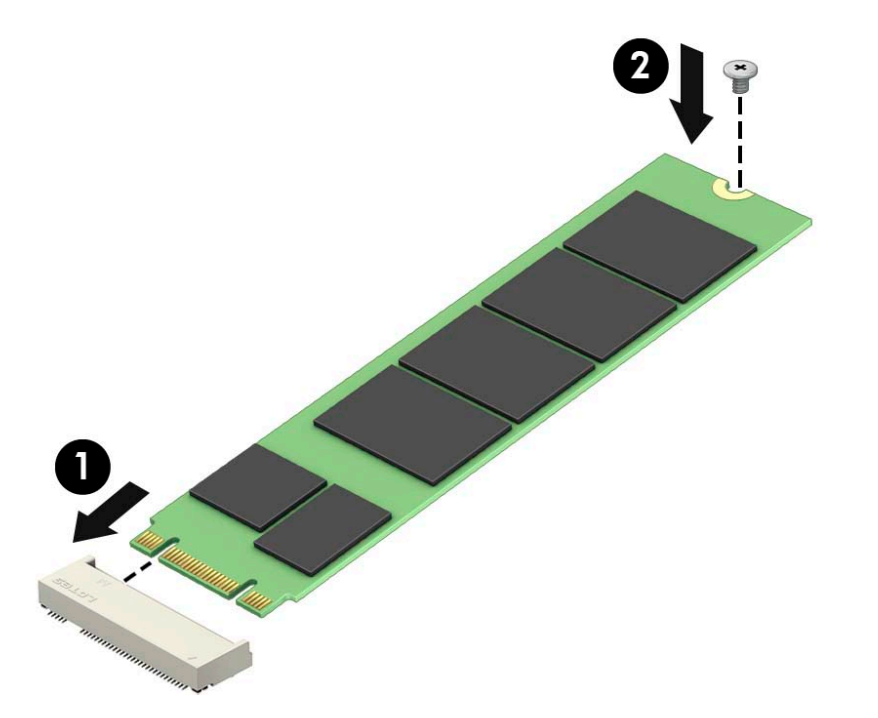

**11.** お使いのモデルに応じて、ハードディスク ドライブ ケージまたはグラフィックス プロセッサを 取り付けなおします。

ハードディスク ドライブを搭載したモデルの場合は、以下の操作を行います。

a. ハードディスクドライブケージをシャーシに入れて、前方にスライドさせます (1)。2 本 のネジを取り付けてハードディスク ドライブ ケージをシャーシに固定し(2)、ハードディ スク ドライブ ケーブルをシステム ボードに接続します(3)。ハードディスク ドライブ ケー ブル クランプをシステム ボードのコネクタに取り付けて、ケーブルを固定します(4)。

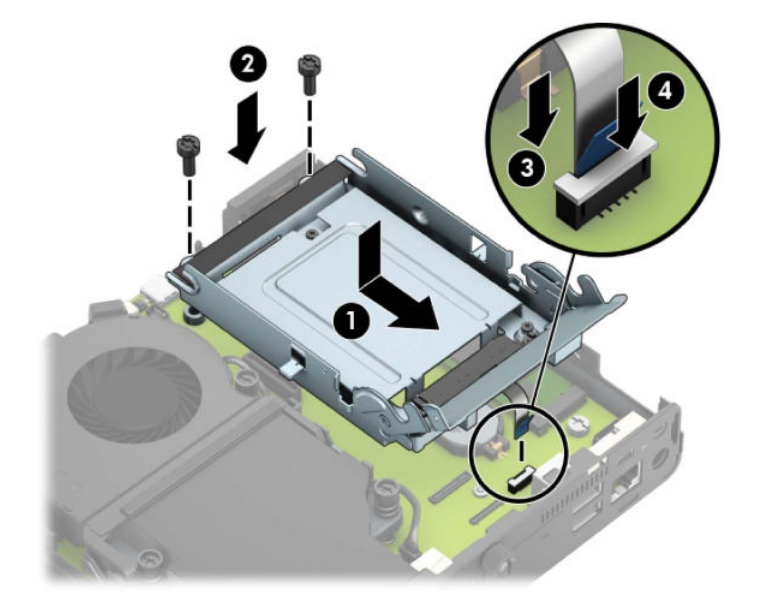

**b.** ハードディスク ドライブの取り付けネジの位置をハードディスク ドライブ ケージのス ロットの位置に合わせてから、ハードディスク ドライブを押してドライブ ケージに差し込 み、前方にスライドさせます(1)。次に、ハードディスク ドライブ ラッチを下方向に回転 させて(2)、ハードディスク ドライブを取り付けます。

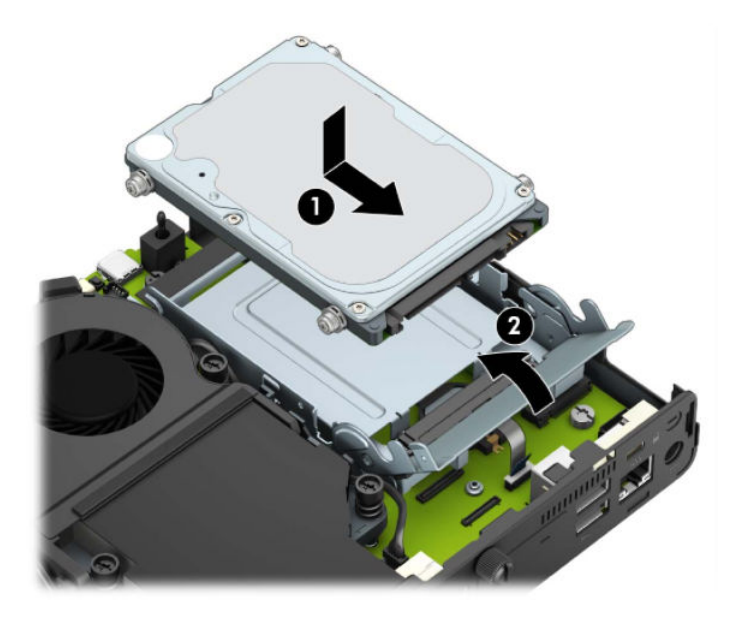

グラフィックス プロセッサを搭載したモデルの場合は、以下の操作を行います。

**a.** システム ボードと接続されるようにグラフィックス プロセッサをシャーシに入れて(1)、 グラフィックス プロセッサをシステム ボードに 3 本のネジで固定します(2)。

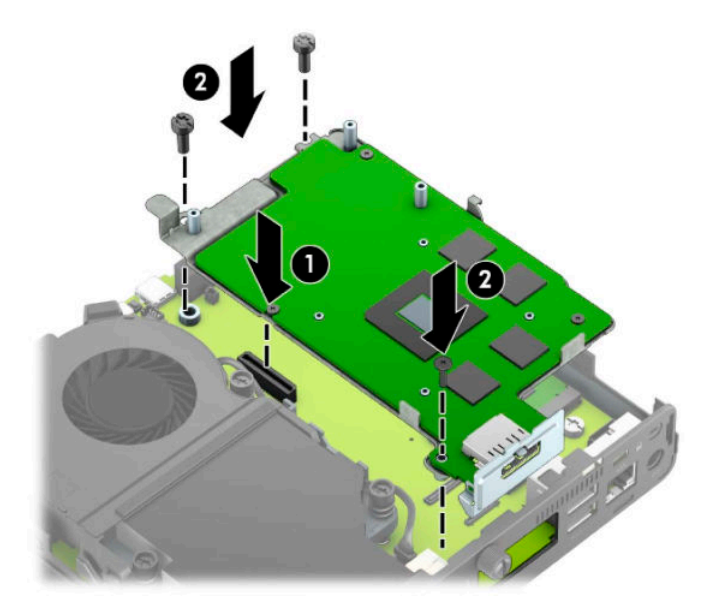

**b.** ファン アセンブリをグラフィックス プロセッサの上に置きます(1)。ファン アセンブリを 4 本のネジ(2)で固定し、ファン アセンブリ ケーブルをシステム ボードに接続します(3)。

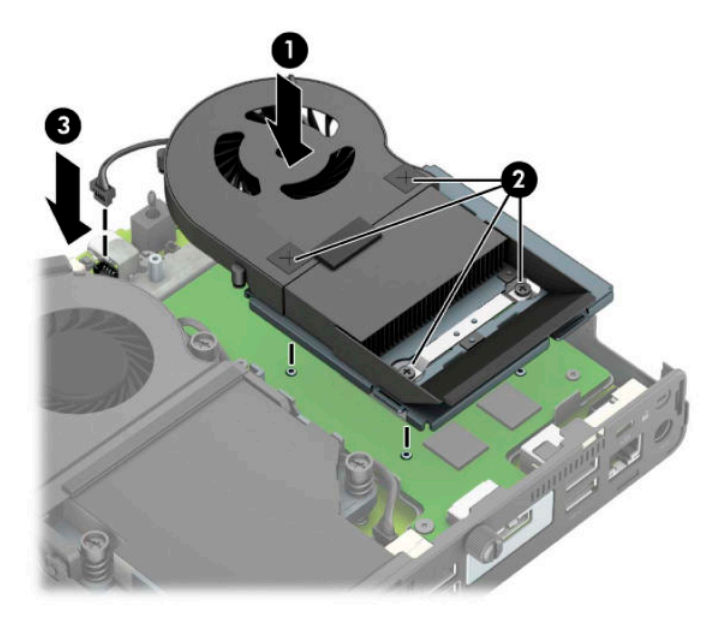

- **12.** アクセス パネルを取り付けなおします。 手順については、11[ページのコンピューターのアクセス](#page-16-0)パネルの取り付けを参照してください。
- **13.** スタンドを取り付けてコンピューターを使用している場合は、スタンドを再び取り付けます。
- **14.** 外付けデバイスを取り付けなおし、電源コードを差し込んで、コンピューターの電源を入れま す。
- **15.** コンピューターのカバーまたはアクセス パネルを取り外すときに外したセキュリティ デバイス をすべて取り付けなおします。

### <span id="page-33-0"></span>**無線 LAN モジュールの交換**

- **1.** コンピューターが開かれないように保護しているセキュリティ デバイスをすべて取り外します。
- **2.** USB フラッシュ ドライブなどのすべてのリムーバブル メディアをコンピューターから取り出し ます。
- **3.** オペレーティング システムを適切な手順でシャットダウンしてコンピューターの電源を切って から、外付けデバイスの電源もすべて切ります。
- **4.** 電源コードを電源コンセントから抜き、コンピューターからすべての外付けデバイスを取り外し ます。
- **重要:**システムが電源コンセントに接続されている場合、電源が入っているかどうかに関係な く、システム ボードには常に電気が流れています。感電や内部部品の損傷を防ぐため、コン ピューターのカバーを開ける場合は、電源を切るだけでなく、必ず事前に電源コードをコンセン トから抜いてください。
- **5.** スタンドを取り付けてコンピューターを使用している場合は、スタンドからコンピューターを取 り外してから置きます。
- **6.** コンピューターのアクセス パネルを取り外します。

手順については、10 [ページのコンピューターのアクセス](#page-15-0) パネルの取り外しを参照してください。

**7.** 無線 LAN モジュールにアクセスするには、お使いのモデルに応じてハードディスク ドライブ ケージまたはグラフィックス プロセッサを取り外す必要があります。

ハードディスク ドライブを搭載したモデルの場合は、以下の操作を行います。

**a.** ハードディスク ドライブ ラッチを上方向に回転させて(1)、ハードディスク ドライブを ケージから外します。次に、ハードディスク ドライブをシャーシの後方にスライドさせ、 ハードディスクドライブが止まったら、持ち上げてケージから取り外します(2)。

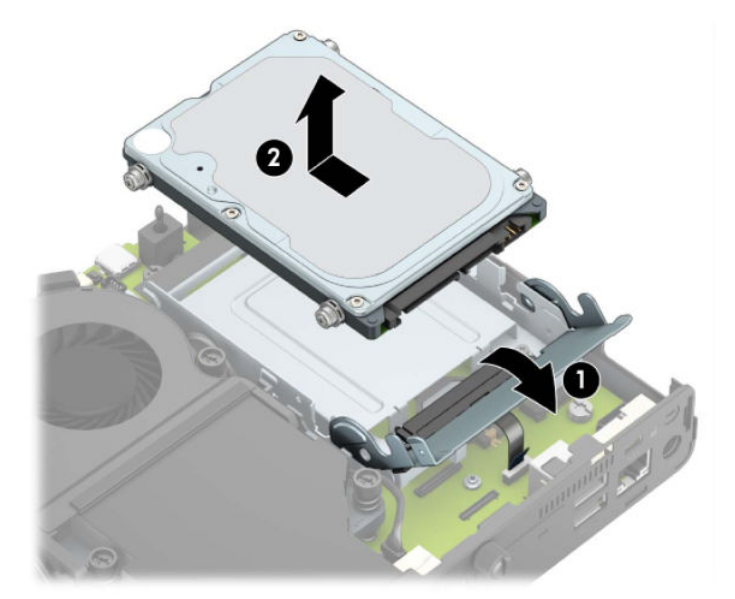

**b.** ハードディスク ドライブ ケーブル クランプをシステム ボードのコネクタから取り外しま す(1)。ハードディスク ドライブ ケーブルのプル タブを使用してシステム ボードからケー ブルを抜き取り(2)、ハードディスク ドライブ ケージをシャーシに固定している 2 本のネ ジを取り外します(3)。ハードディスク ドライブ ケージを後方にスライドさせ、持ち上げ てシャーシから取り外します (4)。

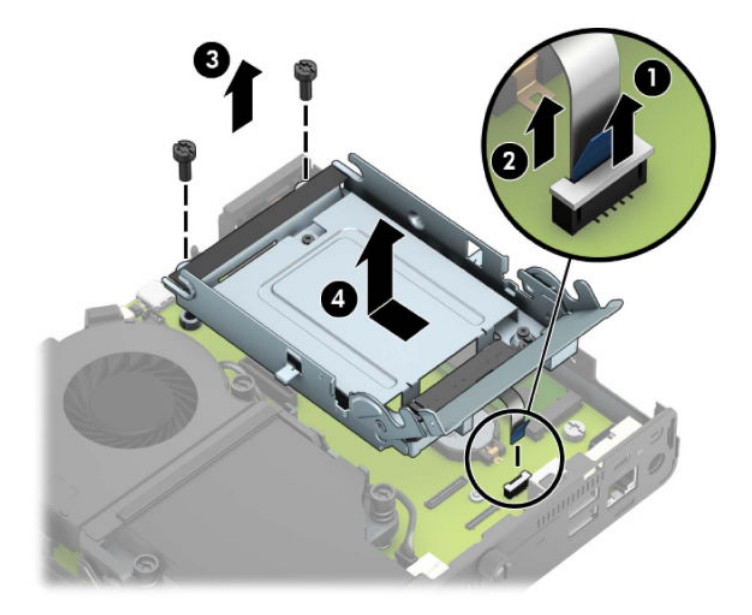

グラフィックス プロセッサを搭載したモデルの場合は、以下の操作を行います。

**a.** ファン ケーブルをシステム ボードから取り外します(1)。ファン アセンブリの 4 本のネジ (2)を緩め、ファン アセンブリを持ち上げてシャーシから取り外します(3)。

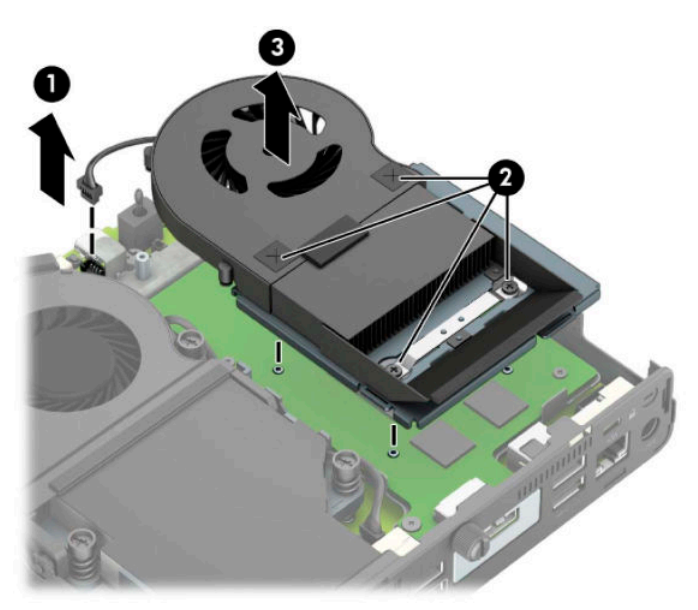

**b.** グラフィックス プロセッサをシャーシに固定している 3 本のネジを取り外し(1)、グラ フィックス プロセッサを持ち上げて、シャーシから取り外します(2)。

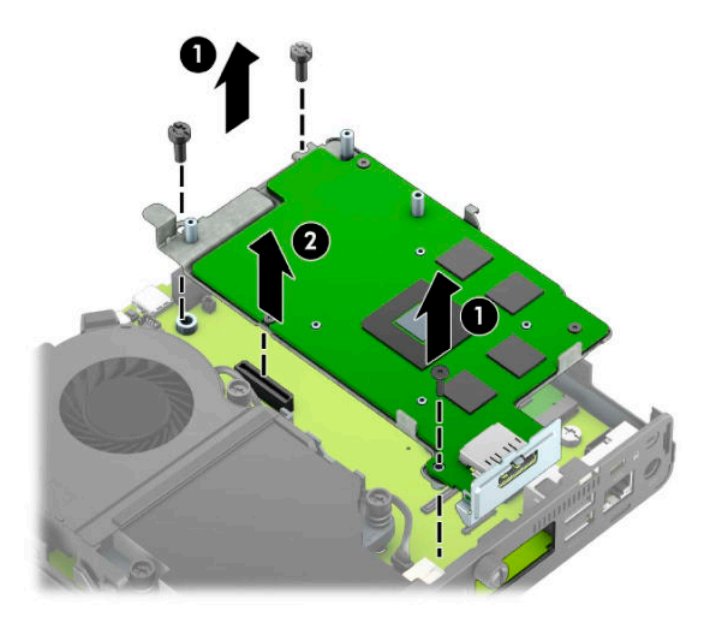

**8.** システム ボード上の無線 LAN モジュールの位置を確認します。

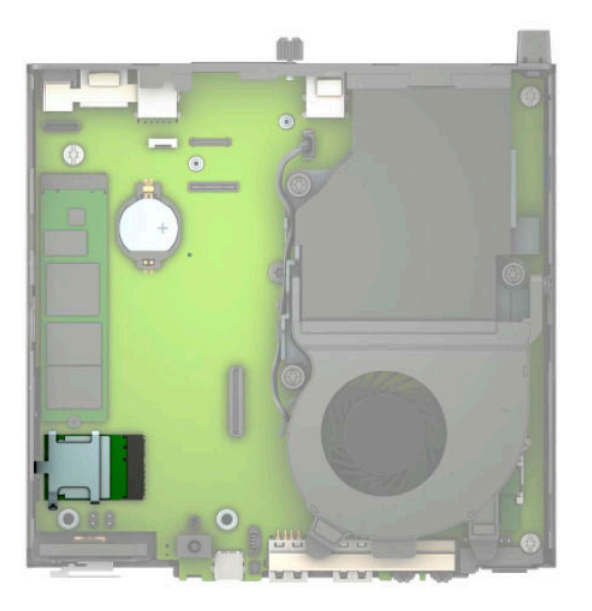

- **9.** 無線 LAN モジュールから両方のアンテナ ケーブルを抜き取ります(1)。無線 LAN モジュールを システム ボードに固定しているネジを取り外し(2)、無線 LAN モジュールの側面を持ってソ ケットから引き出します(3)。
	- **注記:**アンテナ ケーブルの抜き取りおよび接続には、ピンセットや小さいラジオ ペンチなど小 型の工具が必要になる場合があります。

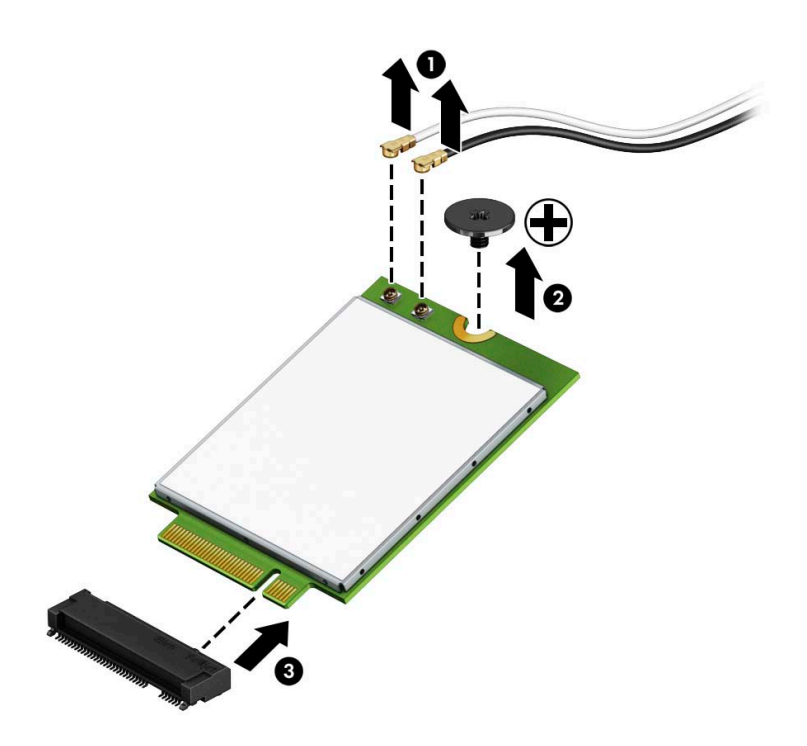

- **10.** 新しい無線 LAN モジュールをシステム ボードのソケットにしっかりと差し込み(1)、付属のネ ジでモジュールをシステム ボードに固定します(2)。各アンテナ ケーブルのラベルを確認して、 無線 LAN モジュール上の対応するコネクタにアンテナ ケーブルを接続します (3)。
- **注記:**無線 LAN モジュールは、一方向にのみ取り付け可能です。

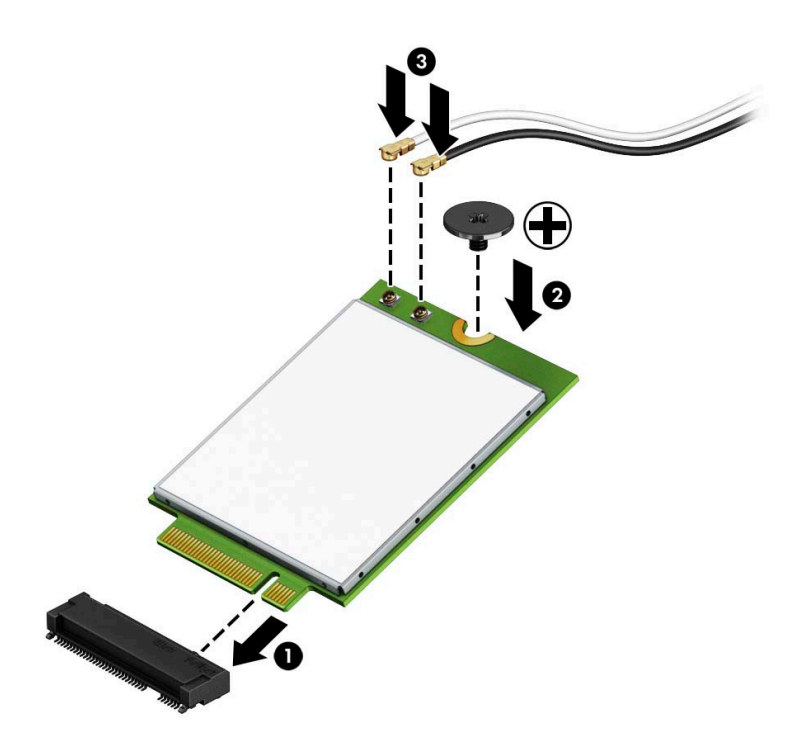

**11.** お使いのモデルに応じて、ハードディスク ドライブ ケージまたはグラフィックス プロセッサを 取り付けなおします。

ハードディスク ドライブを搭載したモデルの場合は、以下の操作を行います。

a. ハードディスクドライブケージをシャーシに入れて、前方にスライドさせます (1)。2 本 のネジを取り付けてハードディスク ドライブ ケージをシャーシに固定し(2)、ハードディ スク ドライブ ケーブルをシステム ボードに接続します(3)。ハードディスク ドライブ ケー ブル クランプをシステム ボードのコネクタに取り付けて、ケーブルを固定します(4)。

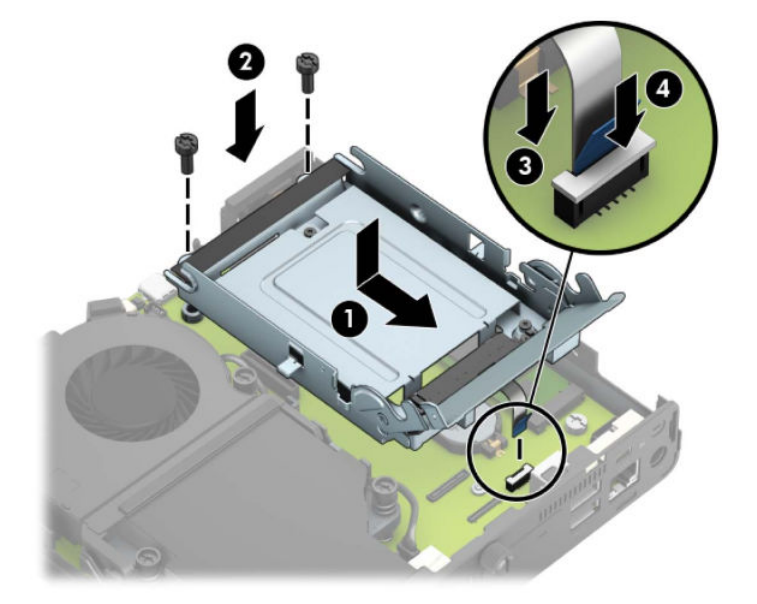

**b.** ハードディスク ドライブの取り付けネジの位置をハードディスク ドライブ ケージのス ロットの位置に合わせてから、ハードディスク ドライブを押してドライブ ケージに差し込 み、前方にスライドさせます(1)。次に、ハードディスク ドライブ ラッチを下方向に回転 させて(2)、ハードディスク ドライブを取り付けます。

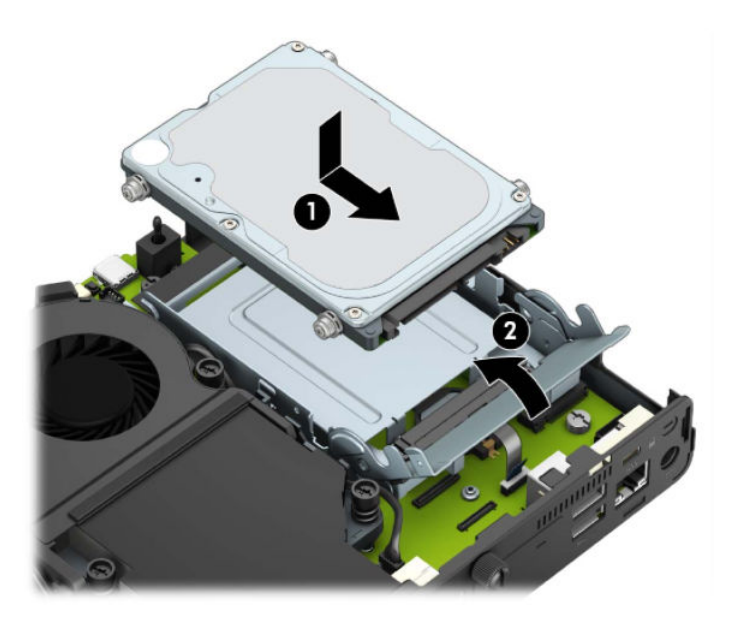

グラフィックス プロセッサを搭載したモデルの場合は、以下の操作を行います。

**a.** システム ボードと接続されるようにグラフィックス プロセッサをシャーシに入れて(1)、 グラフィックス プロセッサをシステム ボードに 3 本のネジで固定します(2)。

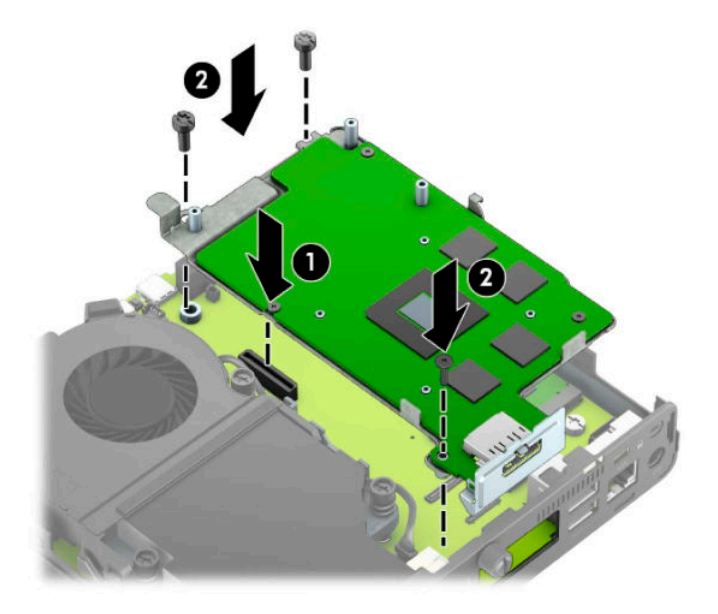

**b.** ファン アセンブリをグラフィックス プロセッサの上に置きます(1)。ファン アセンブリを 4 本のネジ(2)で固定し、ファン アセンブリ ケーブルをシステム ボードに接続します(3)。

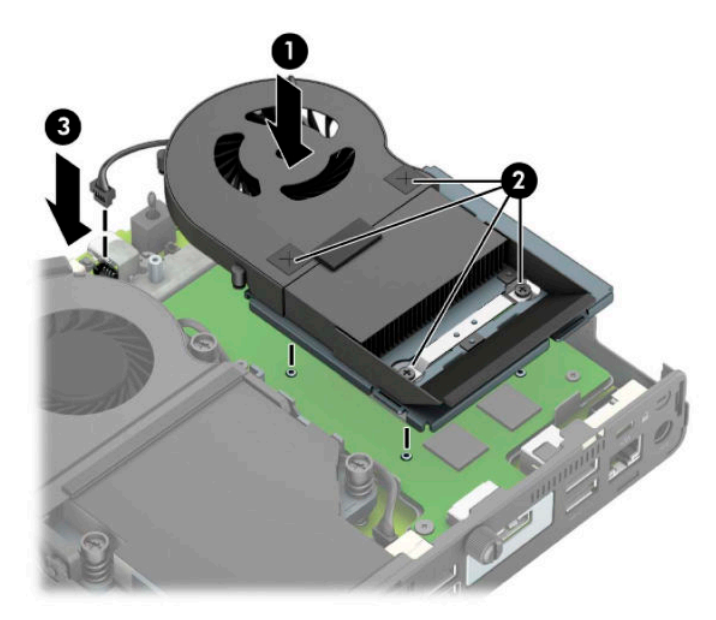

**12.** アクセス パネルを取り付けなおします。

手順については、11 [ページのコンピューターのアクセス](#page-16-0) パネルの取り付けを参照してください。

- **13.** スタンドを取り付けてコンピューターを使用している場合は、スタンドを再び取り付けます。
- **14.** 電源コードを差し込んでコンピューターの電源を入れます。
- **15.** コンピューターのカバーまたはアクセス パネルを取り外すときに外したセキュリティ デバイス をすべて取り付けなおします。

## <span id="page-40-0"></span>**外付けアンテナの取り付け**

無線 LAN の内蔵アンテナは標準で装備されています。コンピューターを金属製のキオスクまたはそ の他のエンクロージャ内に設置する場合は、外付けの無線 LAN アンテナを使用する必要がある場合が あります。

- **1.** コンピューターが開かれないように保護しているセキュリティ デバイスをすべて取り外します。
- **2.** USB フラッシュ ドライブなどのすべてのリムーバブル メディアをコンピューターから取り出し ます。
- **3.** オペレーティング システムを適切な手順でシャットダウンしてコンピューターの電源を切って から、外付けデバイスの電源もすべて切ります。
- **4.** 電源コードを電源コンセントから抜き、コンピューターからすべての外付けデバイスを取り外し ます。
- **重要:**システムが電源コンセントに接続されている場合、電源が入っているかどうかに関係な く、システム ボードには常に電気が流れています。感電や内部部品の損傷を防ぐため、コン ピューターのカバーを開ける場合は、電源を切るだけでなく、必ず事前に電源コードをコンセン トから抜いてください。
- **5.** スタンドを取り付けてコンピューターを使用している場合は、スタンドからコンピューターを取 り外してから置きます。
- **6.** コンピューターのアクセス パネルを取り外します。

手順については、10 [ページのコンピューターのアクセス](#page-15-0) パネルの取り外しを参照してください。

**7.** 無線 LAN モジュールにアクセスするには、お使いのモデルに応じてハードディスク ドライブ ケージまたはグラフィックス プロセッサを取り外す必要があります。

ハードディスク ドライブを搭載したモデルの場合は、以下の操作を行います。

**a.** ハードディスク ドライブ ラッチを上方向に回転させて(1)、ハードディスク ドライブを ケージから外します。次に、ハードディスク ドライブをシャーシの後方にスライドさせ、 ハードディスク ドライブが止まったら、持ち上げてケージから取り外します(2)。

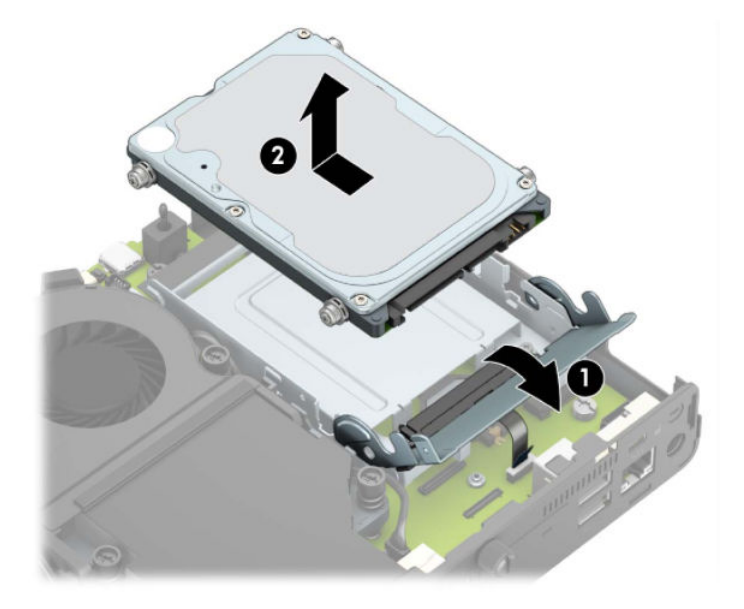

**b.** ハードディスク ドライブ ケーブル クランプをシステム ボードのコネクタから取り外しま す(1)。ハードディスク ドライブ ケーブルのプル タブを使用してシステム ボードからケー ブルを抜き取り(2)、ハードディスク ドライブ ケージをシャーシに固定している 2 本のネ ジを取り外します(3)。ハードディスク ドライブ ケージを後方にスライドさせ、持ち上げ てシャーシから取り外します(4)。

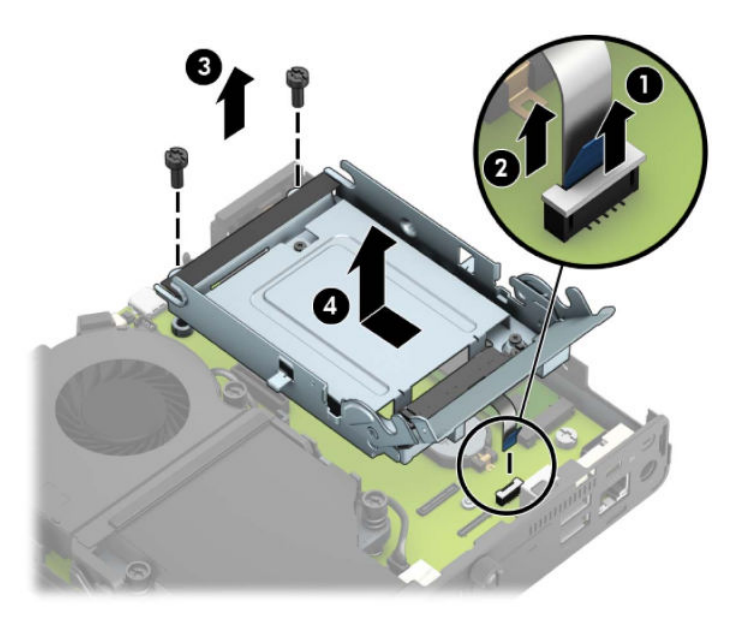

グラフィックス プロセッサを搭載したモデルの場合は、以下の操作を行います。

**a.** ファン ケーブルをシステム ボードから取り外します(1)。ファン アセンブリの 4 本のネジ (2)を緩め、ファン アセンブリを持ち上げてシャーシから取り外します(3)。

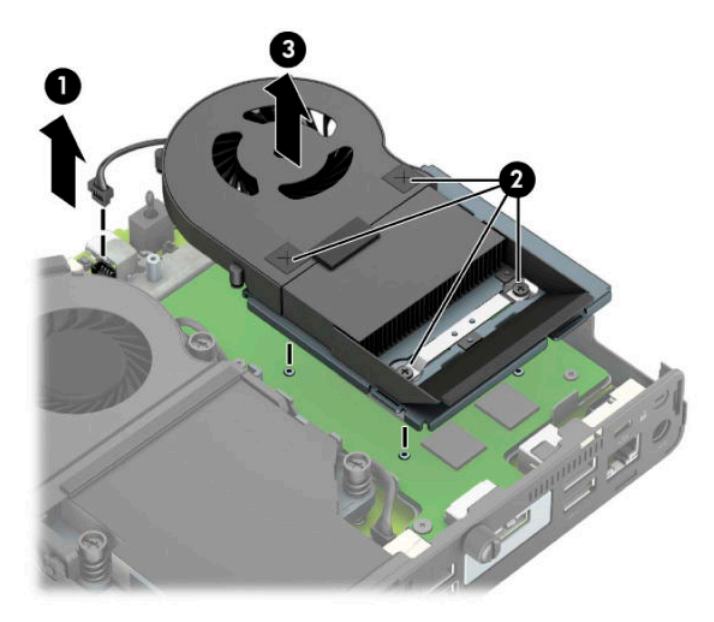

**b.** グラフィックス プロセッサをシャーシに固定している 3 本のネジを取り外し(1)、グラ フィックス プロセッサを持ち上げて、シャーシから取り外します(2)。

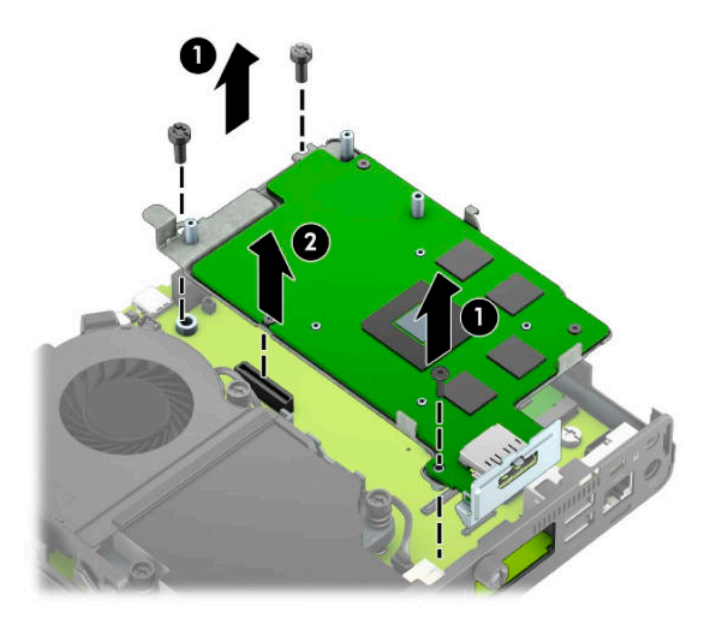

**8.** システム ボード上の無線 LAN モジュールの位置を確認します。

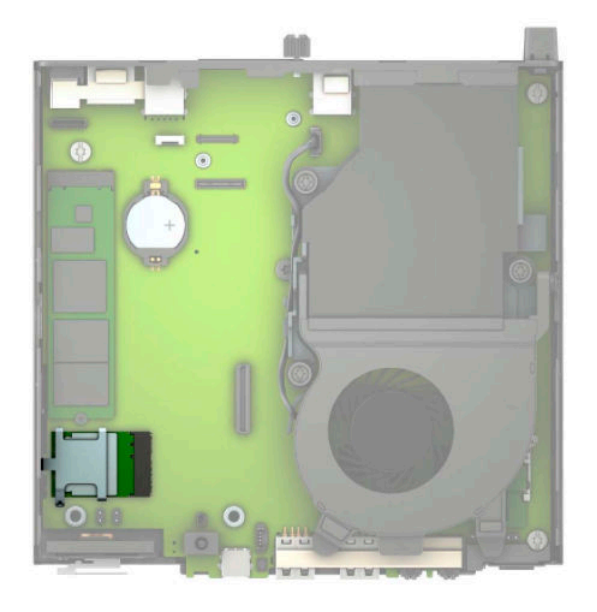

**9.** 無線 LAN モジュールから内蔵アンテナ ケーブルを取り外します。

詳しくは、28 ページの無線 LAN [モジュールの交換](#page-33-0)を参照してください。

- **10.** シャーシの背面にある両方の外付けアンテナの位置を確認します。
- **11.** リア パネルの左側にあるアンテナ用の穴にアクセスするには、アンテナ カバーを下に押して (1)、パネルからカバーを取り外します(2)。シャーシから内蔵アンテナを取り外し(3)、内蔵 アンテナ ケーブルをシャーシから取り出します。次に、マイナスのネジ回しをそれぞれの穴に差 し込んで回転させ、ブランクを取り外します(3)。
- **注記:**シャーシから内蔵アンテナ ケーブルを取り出すために、小さいラジオ ペンチが必要にな る場合があります。

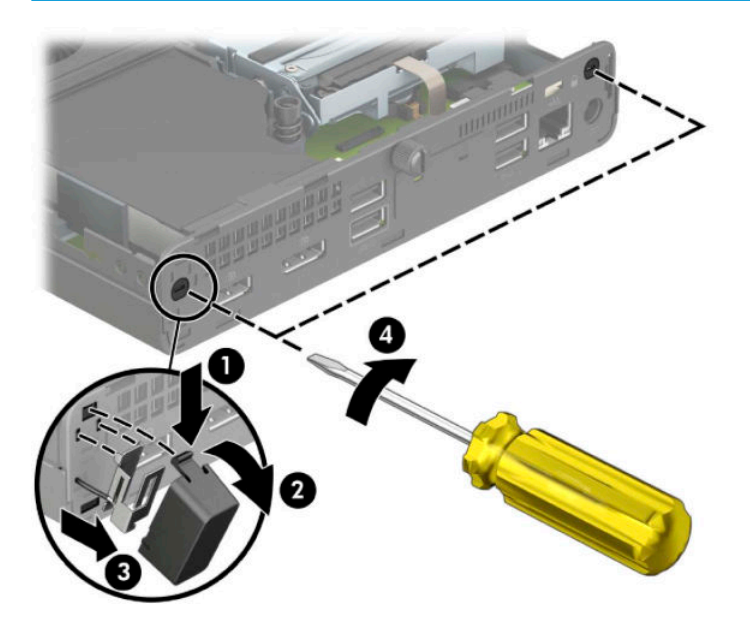

**12.** 外付けアンテナのケーブルをそれぞれの穴に通し(1)、アンテナを回転させて所定の位置に取り 付けます(2)。延長アンテナを取り付け(3)、ネジで留めます(4)。

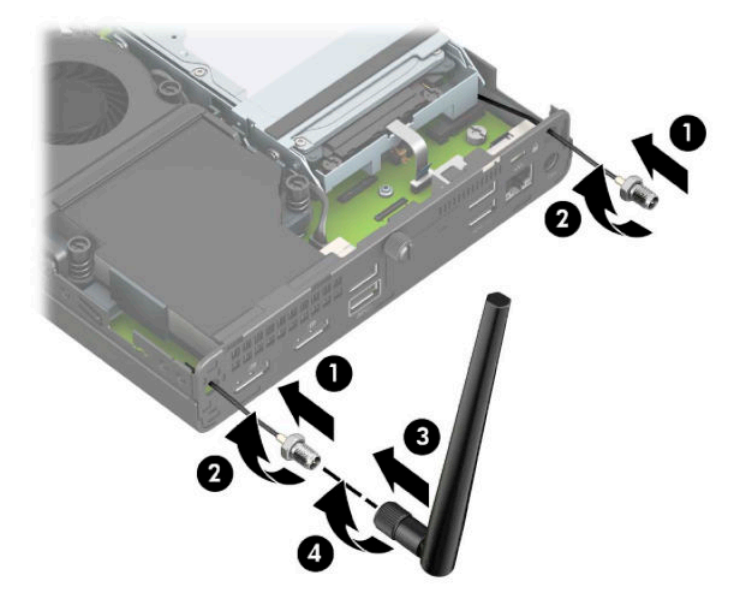

- **13.** 外付けアンテナのケーブルを無線 LAN モジュールに接続します。アンテナ ケーブルを接続する ときは、必ずアンテナ ケーブルのラベルを確認して、無線 LAN モジュール上の対応するコネク タに接続します。
- **14.** お使いのモデルに応じて、ハードディスク ドライブ ケージまたはグラフィックス プロセッサを 取り付けなおします。

ハードディスク ドライブを搭載したモデルの場合は、以下の操作を行います。

a. ハードディスクドライブケージをシャーシに入れて、前方にスライドさせます (1)。2 本 のネジを取り付けてハードディスク ドライブ ケージをシャーシに固定し(2)、ハードディ スク ドライブ ケーブルをシステム ボードに接続します(3)。ハードディスク ドライブ ケー ブル クランプをシステム ボードのコネクタに取り付けて、ケーブルを固定します(4)。

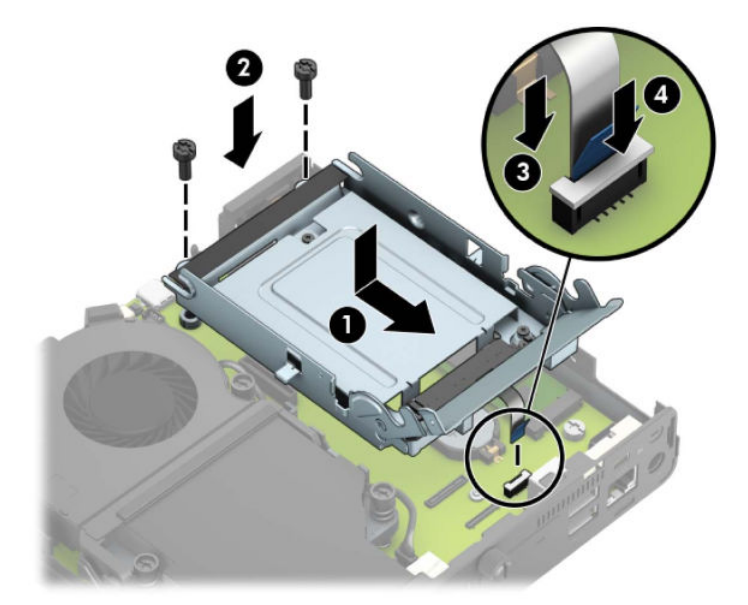

**b.** ハードディスク ドライブの取り付けネジの位置をハードディスク ドライブ ケージのス ロットの位置に合わせてから、ハードディスク ドライブを押してドライブ ケージに差し込 み、前方にスライドさせます(1)。次に、ハードディスク ドライブ ラッチを下方向に回転 させて(2)、ハードディスク ドライブを取り付けます。

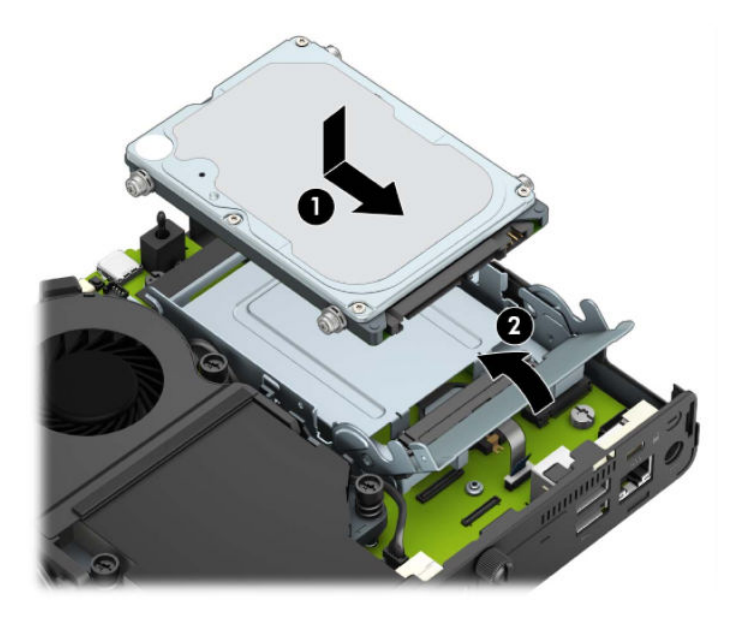

グラフィックス プロセッサを搭載したモデルの場合は、以下の操作を行います。

**a.** システム ボードと接続されるようにグラフィックス プロセッサをシャーシに入れて(1)、 グラフィックス プロセッサをシステム ボードに 3 本のネジで固定します(2)。

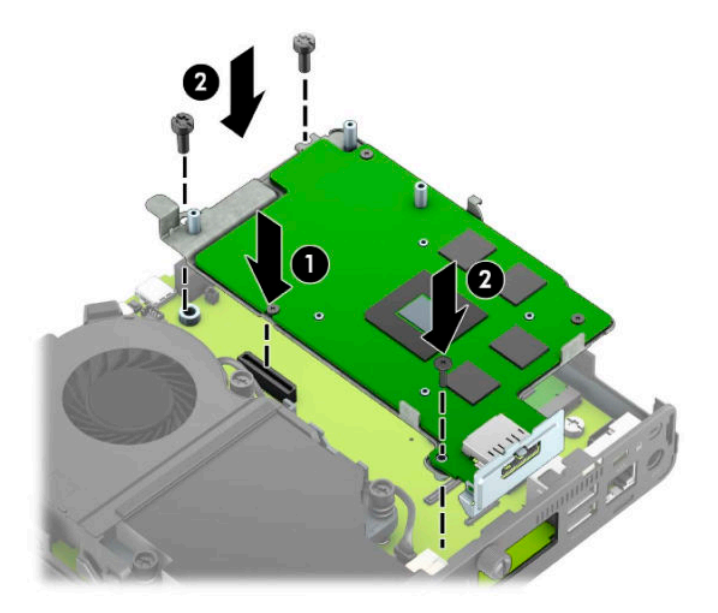

**b.** ファン アセンブリをグラフィックス プロセッサの上に置きます(1)。ファン アセンブリを 4 本のネジ(2)で固定し、ファン アセンブリ ケーブルをシステム ボードに接続します(3)。

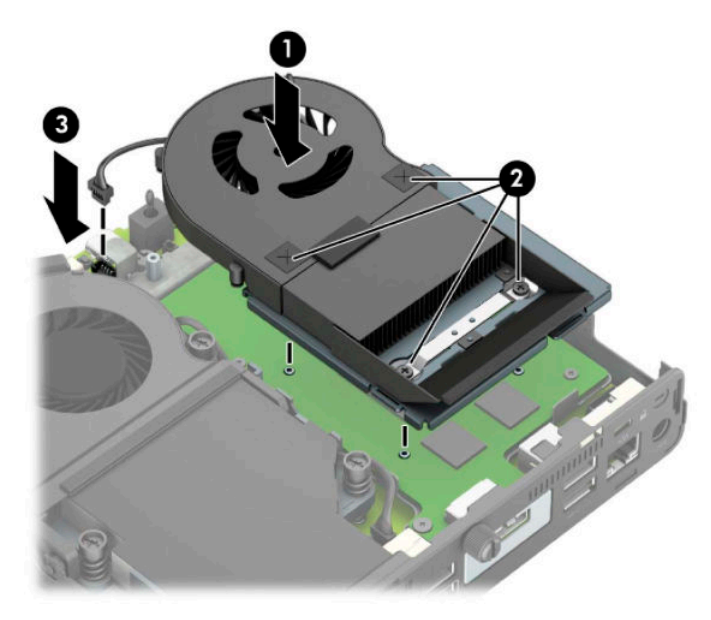

- **15.** アクセス パネルを取り付けなおします。 手順については、11[ページのコンピューターのアクセス](#page-16-0)パネルの取り付けを参照してください。
- **16.** スタンドを取り付けてコンピューターを使用している場合は、スタンドを再び取り付けます。
- **17.** 電源コードを差し込んでコンピューターの電源を入れます。
- **18.** コンピューターのカバーまたはアクセス パネルを取り外すときに外したセキュリティ デバイス をすべて取り付けなおします。

## <span id="page-47-0"></span>**電池の交換**

お使いのコンピューターに付属の電池は、リアルタイム クロックに電力を供給するためのものです。 電池は消耗品です。電池を交換するときは、コンピューターに最初に取り付けられていたものと同等 の電池を使用してください。コンピューターに付属の電池は、3 V のボタン型リチウム電池です。

- **警告!**お使いのコンピューターには、二酸化マンガン リチウム電池が内蔵されています。電池の取り 扱いを誤ると、火災や火傷などの危険があります。けがをすることがないように、以下の点に注意し てください。
	- 電池を充電しないでください。
	- 電池を 60℃ を超える場所に放置しないでください。
	- 電池を分解したり、つぶしたり、ショートさせたり、火中や水に投じたりしないでください。
	- 電池を交換するときは、コンピューターに最初に取り付けられていた電池と同等の電池を使用し てください。
- **重要:**電池を交換する前に、コンピューターの CMOS 設定のバックアップを作成してください。電池 が取り出されたり交換されたりするときに、CMOS 設定がクリアされます。

静電気の放電によって、コンピューターやオプションの電子部品が破損することがあります。以下の 作業を始める前に、アース(接地)された金属面に触れるなどして、身体にたまった静電気を放電し てください。

**注記:**リチウム電池の寿命は、コンピューターを電源コンセントに接続することで延長できます。リ チウム電池は、コンピューターが外部電源に接続されていない場合にのみ使用されます。

HP では、使用済みの電子機器や HP 製インク カートリッジのリサイクルを推奨しています。日本での リサイクル プログラムについて詳しくは、<http://www.hp.com/jp/hardwarerecycle/> を参照してくださ い。日本以外の国や地域の HP でのリサイクル プログラムについて詳しくは、[http://www.hp.com/](http://www.hp.com/recycle/) [recycle/](http://www.hp.com/recycle/) (英語サイト)を参照してください。

- **1.** コンピューターが開かれないように保護しているセキュリティ デバイスをすべて取り外します。
- **2.** USB フラッシュ ドライブなどのすべてのリムーバブル メディアをコンピューターから取り出し ます。
- **3.** オペレーティング システムを適切な手順でシャットダウンしてコンピューターの電源を切って から、外付けデバイスの電源もすべて切ります。
- **4.** 電源コードを電源コンセントから抜き、コンピューターからすべての外付けデバイスを取り外し ます。
- **重要:**システムが電源コンセントに接続されている場合、電源が入っているかどうかに関係な く、システム ボードには常に電気が流れています。感電や内部部品の損傷を防ぐため、コン ピューターのカバーを開ける場合は、電源を切るだけでなく、必ず事前に電源コードをコンセン トから抜いてください。
- **5.** スタンドを取り付けてコンピューターを使用している場合は、スタンドからコンピューターを取 り外してから置きます。
- **6.** コンピューターのアクセス パネルを取り外します。

手順については、10 [ページのコンピューターのアクセス](#page-15-0) パネルの取り外しを参照してください。

**7.** 電池にアクセスするには、お使いのモデルに応じてハードディスク ドライブ ケージまたはグラ フィックス プロセッサを取り外す必要があります。

ハードディスク ドライブを搭載したモデルの場合は、以下の操作を行います。

**a.** ハードディスク ドライブ ラッチを上方向に回転させて(1)、ハードディスク ドライブを ケージから外します。ハードディスク ドライブをシャーシの後方にスライドさせ、ハード ディスクドライブが止まったら、持ち上げてケージから取り外します(2)。

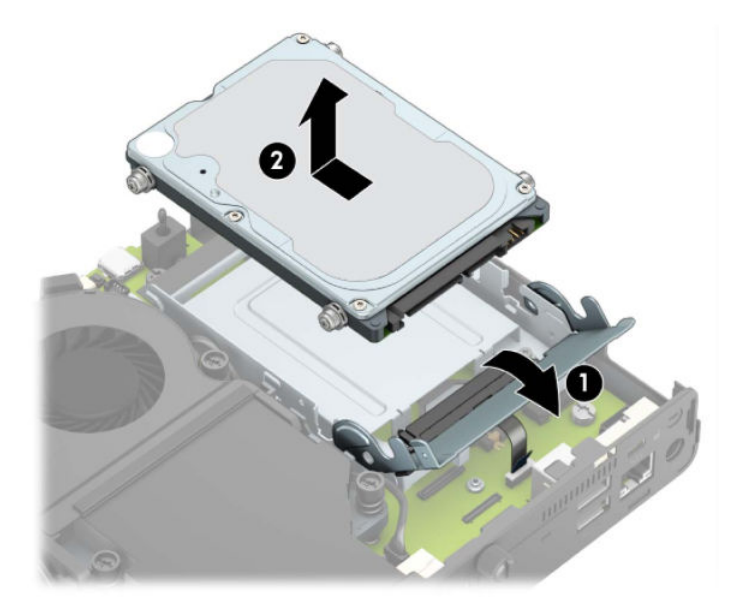

**b.** ハードディスク ドライブ ケーブル クランプをシステム ボードのコネクタから取り外しま す(1)。ハードディスク ドライブ ケーブルのプル タブを使用してシステム ボードからケー ブルを抜き取り(2)、ハードディスク ドライブ ケージをシャーシに固定している 2 本のネ ジを取り外します(3)。ハードディスク ドライブ ケージを後方にスライドさせ、持ち上げ てシャーシから取り外します(4)。

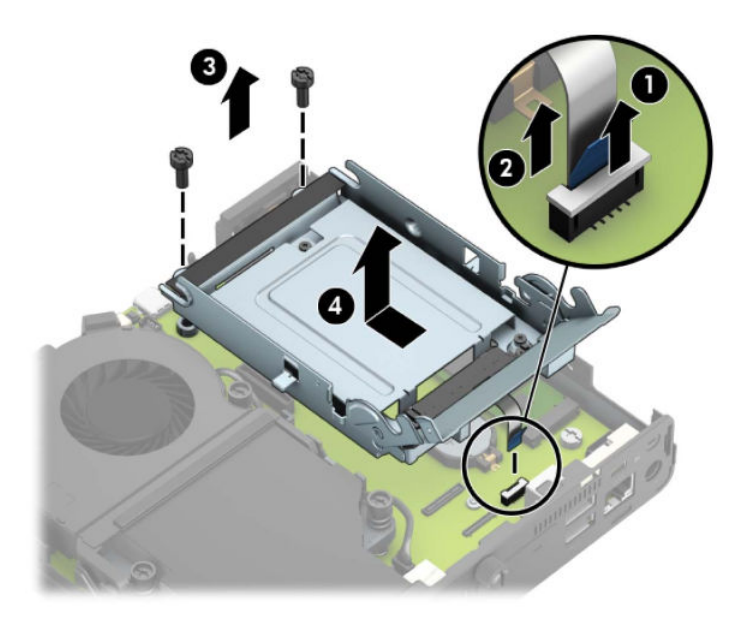

グラフィックス プロセッサを搭載したモデルの場合は、以下の操作を行います。

**a.** ファン ケーブルをシステム ボードから取り外します(1)。ファン アセンブリの 4 本のネジ (2)を緩め、ファン アセンブリを持ち上げてシャーシから取り外します(3)。

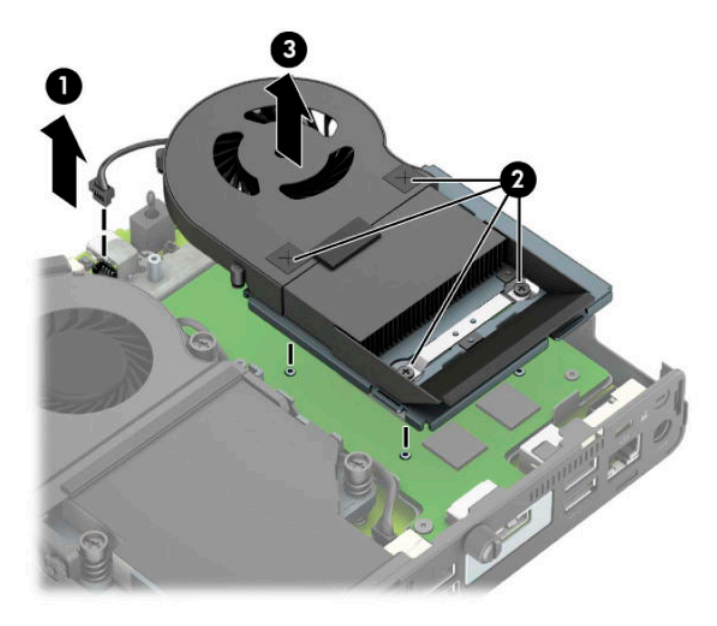

**b.** グラフィックス プロセッサをシャーシに固定している 3 本のネジを取り外し(1)、グラ フィックス プロセッサを持ち上げて、シャーシから取り外します(2)。

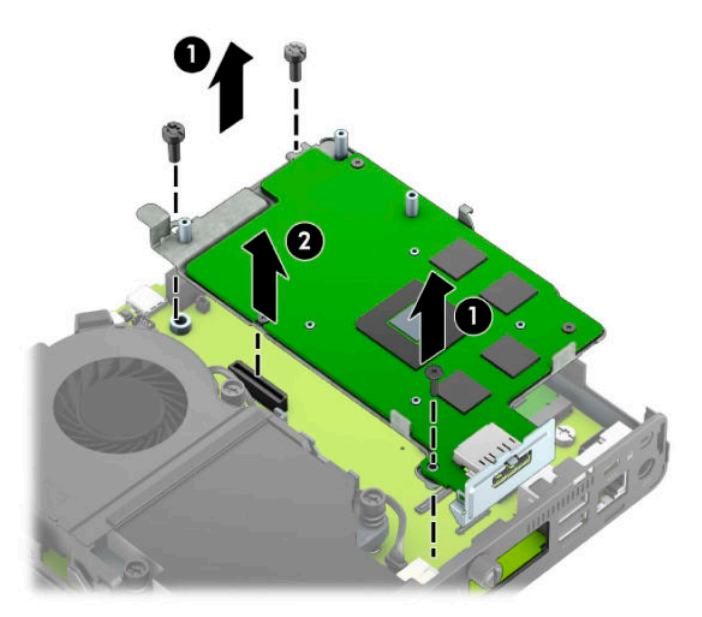

**8.** システム ボード上の電池および電池ホルダーの位置を確認します。

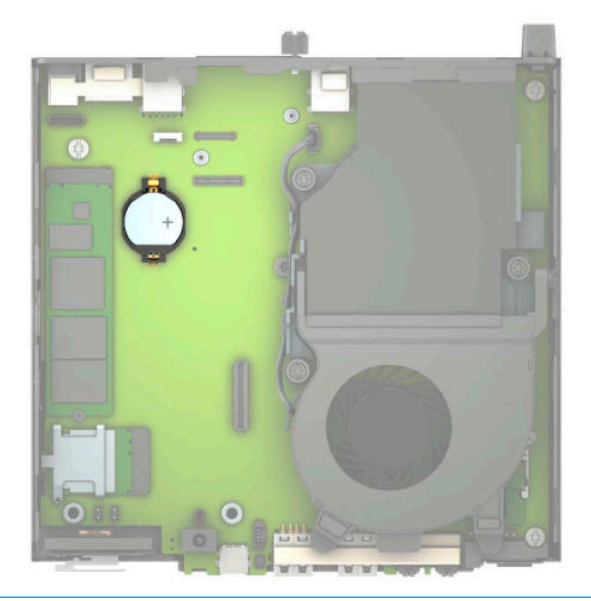

- **注記:**電池の取り出しおよび交換には、ピンセットや小さいラジオ ペンチなど小型の工具が必要 になる場合があります。
- **9.** 電池をホルダーから持ち上げて外します。

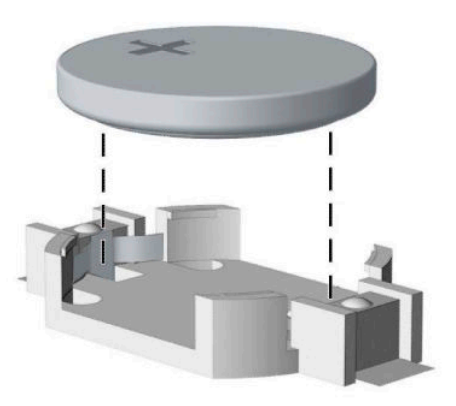

**10.** 交換する電池を、[+]と書かれている面を上にして正しい位置に装着します。電池は電池ホル ダーによって自動的に正しい位置に固定されます。

**11.** お使いのモデルに応じて、ハードディスク ドライブ ケージまたはグラフィックス プロセッサを 取り付けなおします。

ハードディスク ドライブを搭載したモデルの場合は、以下の操作を行います。

**a.** ハードディスク ドライブ ケージをシャーシに入れて、前方にスライドさせます(1)。2 本 のネジを取り付けてハードディスク ドライブ ケージをシャーシに固定し(2)、ハードディ スク ドライブ ケーブルをシステム ボードに接続します(3)。ハードディスク ドライブ ケー ブル クランプをシステム ボードのコネクタに取り付けて、ケーブルを固定します(4)。

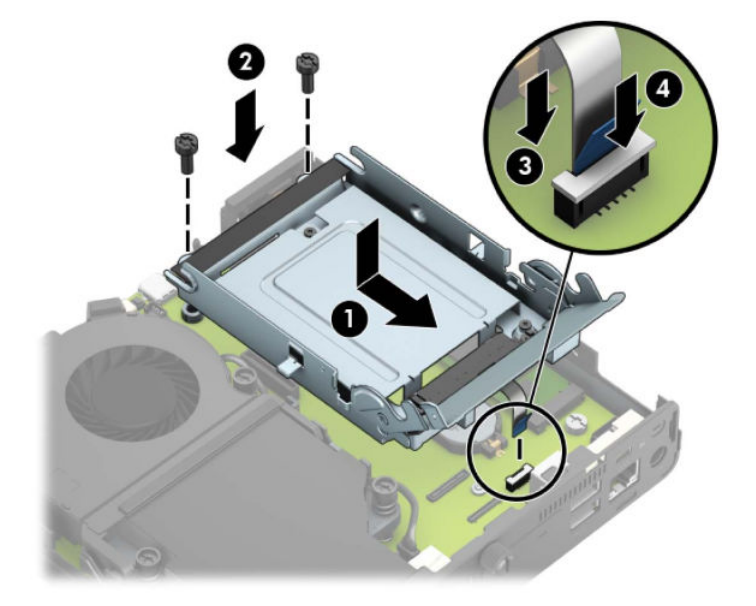

**b.** ハードディスク ドライブの取り付けネジの位置をハードディスク ドライブ ケージのス ロットの位置に合わせてから、ハードディスク ドライブを押してドライブ ケージに差し込 み、前方にスライドさせます(1)。次に、ハードディスク ドライブ ラッチを下方向に回転 させて(2)、ハードディスク ドライブを取り付けます。

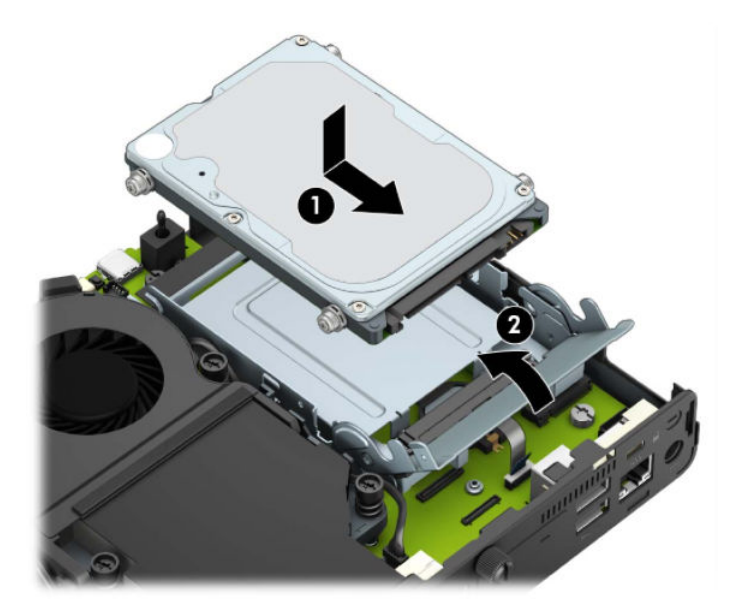

グラフィックス プロセッサを搭載したモデルの場合は、以下の操作を行います。

**a.** システム ボードと接続されるようにグラフィックス プロセッサをシャーシに入れて(1)、 グラフィックス プロセッサをシステム ボードに 3 本のネジで固定します(2)。

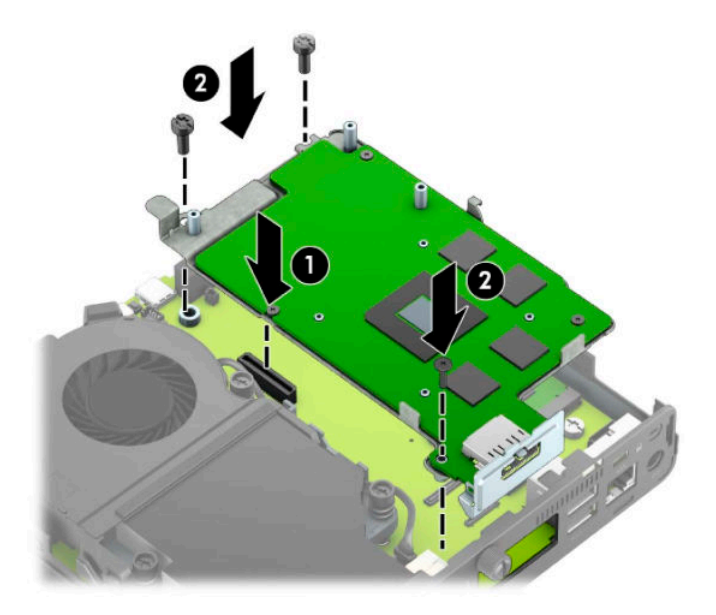

**b.** ファン アセンブリをグラフィックス プロセッサの上に置きます(1)。ファン アセンブリを 4 本のネジ(2)で固定し、ファン アセンブリ ケーブルをシステム ボードに接続します(3)。

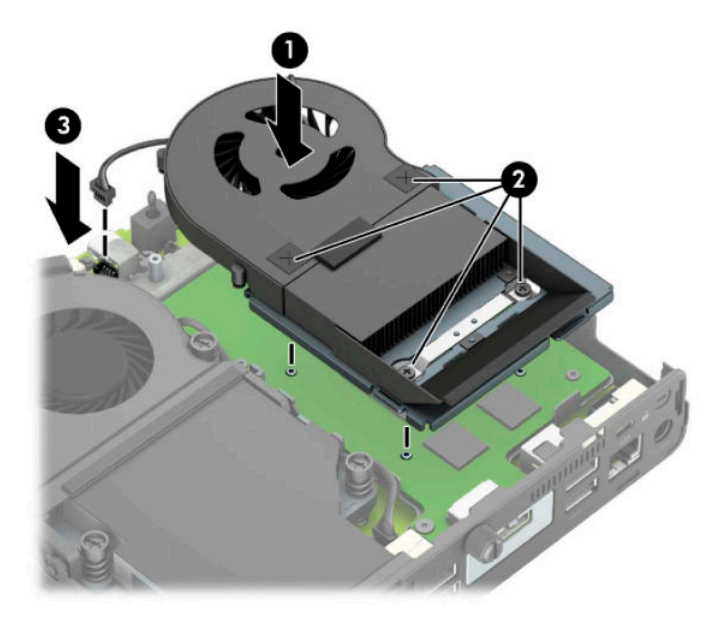

- **12.** コンピューターのアクセス パネルを取り付けなおします。
- **13.** スタンドを取り付けてコンピューターを使用している場合は、スタンドを再び取り付けます。
- **14.** 電源コードを差し込んでコンピューターの電源を入れます。
- <span id="page-53-0"></span>**15.** コンピューターのアクセス パネルを取り外すときに外したセキュリティ デバイスをすべて取り 付けなおします。
- **16.** [コンピューター セットアップ(F10)ユーティリティ]を使用して、日付と時刻、パスワード、 およびその他の必要なシステム セットアップを設定しなおします。

### **オプションの無線キーボードおよびマウスの同期**

マウスおよびキーボードは工場出荷時に同期されています。これらが動作しない場合、電池を取り外 して交換します。それでもマウスおよびキーボードが同期されない場合は、以下の操作を行って、ペ アリングを手動で同期しなおしてください。

**1.** レシーバーをコンピューターの USB ポートに接続します。お使いのコンピューターに USB SuperSpeed ポートしかない場合は、レシーバーを USB SuperSpeed ポートに接続します。

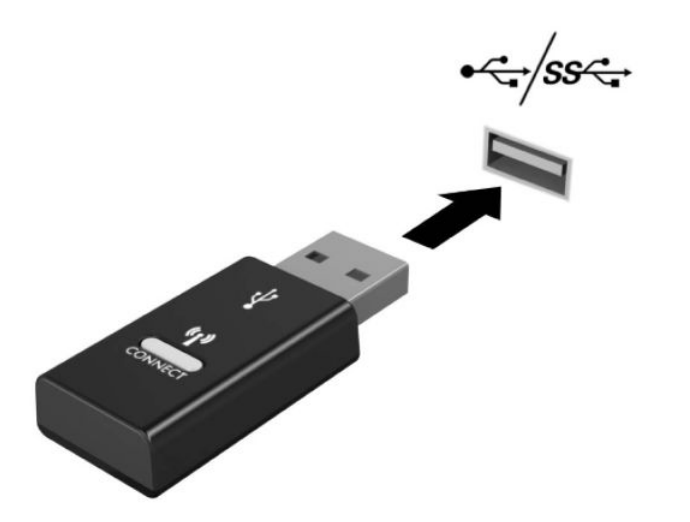

**2.** USB SuperSpeed デバイスの信号が干渉しないようにするには、レシーバーを USB SuperSpeed デ バイスから少なくとも 3 cm 離します。

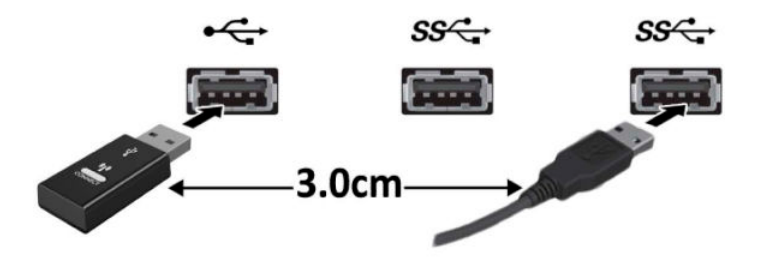

**3.** レシーバーの接続ボタンを約 5 秒間押し続けます。接続ボタンを押すと、レシーバーのステータ ス ランプが約 30 秒間点滅します。

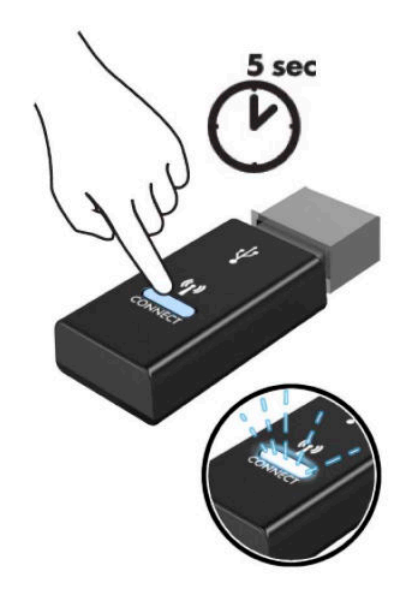

**4.** レシーバーのステータス ランプが点滅している間に、キーボードの底面にある接続ボタンを 5~ 10 秒間押します。接続ボタンを放すと、レシーバーのステータス ランプの点滅が止まり、デバ イスが同期されていることが示されます。

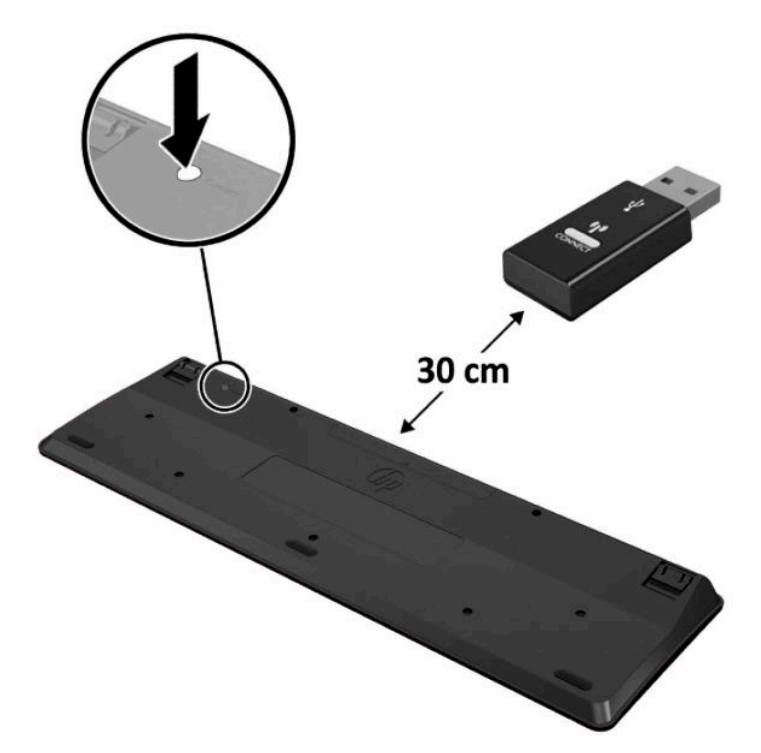

**5.** レシーバーの接続ボタンを約 5 秒間押し続けます。接続ボタンを押すと、レシーバーのステータ ス ランプが約 30 秒間点滅します。

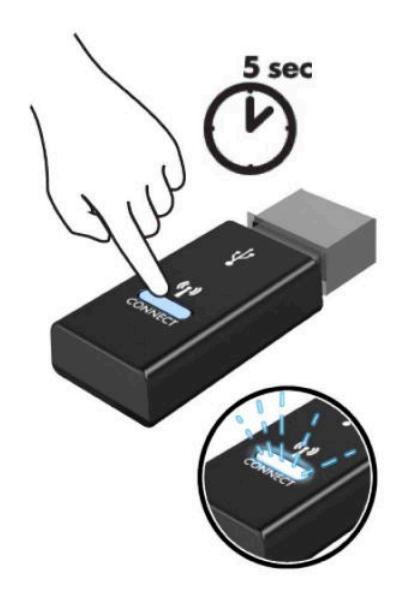

**6.** レシーバーのステータス ランプが点滅している間に、マウスの底面にある接続ボタンを 5~10 秒間押します。接続ボタンを放すと、レシーバーのステータス ランプの点滅が止まり、デバイス が同期されていることが示されます。

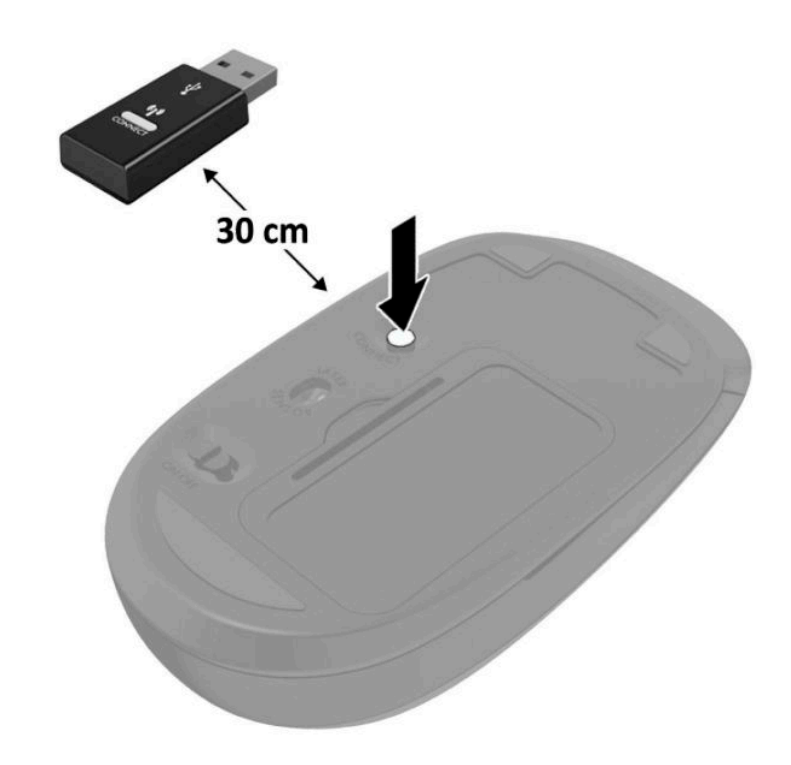

**注記:**それでもマウスおよびキーボードが動作しない場合は、電池を取り外して交換します。それで もマウスおよびキーボードが同期されない場合は、キーボードおよびマウスの同期をやり直してくだ さい。

# <span id="page-56-0"></span>**A 静電気対策**

人間の指などの導電体からの静電気の放電によって、システム ボードなど静電気に弱いデバイスが損 傷する可能性があります。このような損傷によって、デバイスの耐用年数が短くなることがありま す。

## **静電気による損傷の防止**

静電気による損傷を防ぐには、以下のことを守ってください。

- 運搬時や保管時は、静電気防止用のケースに入れ、手で直接触れることは避けます。
- 静電気に弱い部品は、静電気防止措置のなされている作業台に置くまでは、専用のケースに入れ たままにしておきます。
- 部品をケースから取り出す前に、まずケースごとアース(接地)されている面に置きます。
- ピン、リード線、および回路には触れないようにします。
- 静電気に弱い部品に触れるときには、常に自分の身体に対して適切なアースを行います。

## **アース(接地)の方法**

アース(接地)にはいくつかの方法があります。静電気に弱い部品を取り扱うときには、以下のうち 1 つ以上の方法でアースを行ってください。

- すでにアースされているコンピューターのシャーシにアース バンドをつなぎます。アース バン ドは柔軟な帯状のもので、アース コード内の抵抗は、1 MΩ±10%です。アースを正しく行うため に、アース バンドは肌に密着させてください。
- 立って作業する場合には、かかとやつま先にアース バンドを付けます。 導電性または静電気拡散 性の床の場合には、両足にアース バンドを付けます。
- 磁気を帯びていない作業用具を使用します。
- 折りたたみ式の静電気防止マットが付いた、携帯式の作業用具もあります。

上記のような、適切にアースを行うための器具がない場合は、HP のサポート窓口にお問い合わせくだ さい。

**注記:**静電気について詳しくは、HP のサポート窓口にお問い合わせください。

# <span id="page-57-0"></span>**B コンピューター操作のガイドラインおよ び手入れと運搬時の注意**

## **コンピューター操作のガイドラインおよび手入れに関する注 意**

コンピューターおよびモニターの設置や手入れを適切に行えるよう、以下のことを守ってください。

- 湿度の高い所や、直射日光の当たる場所、または極端に温度が高い場所や低い場所には置かない でください。
- コンピューターは、安定した平らな場所に設置してください。また、通気が確保されるよう、コ ンピューターの通気孔のある面およびモニターの上部に、少なくとも 10 cm の空間を確保してく ださい。
- 内部への通気が悪くなりますので、絶対にコンピューターの通気孔をふさがないでください。 キーボードを横置き構成の本体のフロント パネルに立てかけることも、おやめください。
- コンピューターのアクセス パネルまたは拡張カード スロットのカバーのどれかを取り外したま ま使用しないでください。
- コンピューターを積み重ねたり、互いの排気や熱にさらされるほどコンピューターどうしを近く に置いたりしないでください。
- コンピューターを別のエンクロージャに入れて操作する場合、吸気孔および排気孔がエンクロー ジャに装備されている必要があります。また、この場合にも上記のガイドラインを守ってくださ い。
- コンピューター本体やキーボードに液体をこぼさないでください。
- モニター上部の通気孔は、絶対にふさがないでください。
- スリープ状態を含む、オペレーティング システムやその他のソフトウェアの電源管理機能をイン ストールするか有効にしてください。
- 以下の項目については、必ずコンピューターの電源を切り、電源コードを電源コンセントから抜 いてから行ってください。
	- コンピューターやモニターの外側、およびキーボードの表面が汚れたら、水で軽く湿らせた 柔らかい布で汚れを落とした後、糸くずの出ない柔かい布で拭いて乾かしてください。洗剤 などを使用すると、変色や変質の原因となります。
	- コンピューターの通気孔やモニター上部の通気孔は、ときどき掃除してください。糸くずや ほこりなどの異物によって通気孔がふさがれると、内部への通気が悪くなり、故障の原因と なります。

## <span id="page-58-0"></span>**運搬時の注意**

コンピューターを運搬する場合は、以下のことを守ってください。

**1.** ハードディスク ドライブのファイルを外付け記憶装置にバックアップします。バックアップを とったメディアは、保管中または運搬中に、電気や磁気の影響を受けないように注意します。

**注記:**ハードディスク ドライブは、システムの電源が切れると自動的にロックされます。

- **2.** すべてのリムーバブル メディアを取り出して保管します。
- **3.** コンピューターと外部装置の電源を切ります。
- **4.** 電源コンセントから電源コードを抜き、次にコンピューターからも抜きます。
- **5.** 外付けデバイスの電源コードを電源コンセントから抜いてから、外付けデバイスからも抜きま す。

**注記:**すべてのスロットに保護用部材がしっかりとはめ込まれていることを確認します。

**6.** お買い上げのときにコンピューターが入っていた箱か、同等の箱に保護材を十分に詰め、コン ピューターとキーボードやマウスなどの外部システム装置を入れて梱包します。

# <span id="page-59-0"></span>**C ユーザー サポート**

HP は、単体で、または適切な補助ツールや支援技術と組み合わせることにより、お身体の不自由な方 にもお使いいただけるような製品やサービスを設計、製造、販売しています。

## **サポートされている支援技術**

HP 製品は、さまざまなオペレーティング システム支援技術に対応しており、また、その他の支援技 術と組み合わせて機能するようにも設定できます。支援機能に関してより詳しい情報を確認するに は、お使いのデバイスの検索機能を使用してください。

**注記:**特定の支援技術製品について詳しくは、その製品のサポート窓口にお問い合わせください。

## **HP のサポート窓口へのお問い合わせ**

このユーザー ガイドで提供されている情報で問題に対処できない場合は、以下の Web サイト、また は日本向けの日本語モデル製品に付属の『サービスおよびサポートを受けるには』に記載されている HP のサポート窓口にお問い合わせください。日本でのサポートについては、[http://www.hp.com/jp/](http://www.hp.com/jp/contact/) [contact/](http://www.hp.com/jp/contact/) を参照してください。日本以外の国や地域でのサポートについては、[http://welcome.hp.com/](http://welcome.hp.com/country/us/en/wwcontact_us.html) [country/us/en/wwcontact\\_us.html](http://welcome.hp.com/country/us/en/wwcontact_us.html) (英語サイト)から該当する国や地域、または言語を選択してくださ い。

# <span id="page-60-0"></span>**索引**

#### **V**

VESA 準拠の取り付け穴 [6](#page-11-0)

#### **あ**

アクセス パネル 取り付け [11](#page-16-0) 取り外し [10](#page-15-0)

#### **う**

運搬時の注意 [53](#page-58-0)

#### **き**

キーボード 無線の同期 [48](#page-53-0)

#### **こ**

コンピューター操作のガイドライ ン [52](#page-57-0) コンピューターの取り付け [6](#page-11-0)

#### **し**

仕様、メモリ モジュール [12](#page-17-0) シリアル番号の記載位置 [4](#page-9-0)

#### **せ**

静電気対策、損傷の防止 [51](#page-56-0) 製品識別番号の記載位置 [4](#page-9-0) セキュリティ ロック 取り付け [7](#page-12-0) 前面の各部 [2](#page-7-0)

### **そ**

外付けアンテナ 取り付け [35](#page-40-0) ソリッド ステート ドライブ 取り付け [21](#page-26-0) 取り外し [21](#page-26-0)

**た** 縦置きへの変更 [5](#page-10-0)

**つ** 通気のガイドライン [52](#page-57-0)

#### **て**

電源コードの接続 [8](#page-13-0) 電池 取り付け [42](#page-47-0) 取り外し [42](#page-47-0)

### **と**

取り付け ガイドライン [9](#page-14-0) コンピューターのアクセス パ ネル [11](#page-16-0) セキュリティ ロック [7](#page-12-0) 外付けアンテナ [35](#page-40-0) ソリッド ステート ドライブ [21](#page-26-0) 電池 [42](#page-47-0) ハードディスク ドライブ [19](#page-24-0) 無線 LAN モジュール [28](#page-33-0) メモリ モジュール [12,](#page-17-0) [13](#page-18-0) 取り外し コンピューターのアクセス パ ネル [10](#page-15-0) ソリッド ステート ドライブ [21](#page-26-0) 電池 [42](#page-47-0) ハードディスク ドライブ [18](#page-23-0) 無線 LAN モジュール [28](#page-33-0) メモリ モジュール [13](#page-18-0)

#### **は**

ハードディスク ドライブ 取り付け [19](#page-24-0) 取り外し [18](#page-23-0) 背面の各部 [3](#page-8-0)

#### **ま**

マウス 無線の同期 [48](#page-53-0)

#### **む**

無線 LAN モジュール 取り付け [28](#page-33-0) 取り外し [28](#page-33-0) 無線キーボードおよびマウスの同 期 [48](#page-53-0)

#### **め**

メモリ モジュール 最大 [12](#page-17-0) 仕様 [12](#page-17-0) スロット [12](#page-17-0) 取り付け [12,](#page-17-0) [13](#page-18-0) 取り外し [13](#page-18-0)

#### **ゆ**

ユーザー サポート [54](#page-59-0)